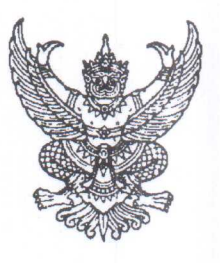

ที่ สถ omlogy/balbo

กระทรวงสาธารณสุข ถนนติวานนท์ จังหวัดนนทบุรี ๑๑๐๐๐

#### สิงหาคม ๒๕๖๕

เรื่อง การรายงานผลการปฏิบัติงานของอาสาสมัครสาธารณสุขประจำหมู่บ้าน (อสม. ๑) ผ่านระบบอิเล็กทรอนิกส์ เรียน นายแพทย์สาธารณสุขจังหวัดทุกจังหวัด

- สิ่งที่ส่งมาด้วย ๑. ประกาศกระทรวงสาธารณสุข เรื่อง สิทธิได้รับเงินค่าป่วยการ จำนวน ๑ ฉบับ ' |นการบฏบตหนาทของอาสาสมครสาธารณสุขประจาหมูบาน พ.ศ. ๒๕๖๔ 6.J ' "
	- และรับรองผลการปฏิบัติงานสำหรับผู้มีสิทธิได้รับเงินค่าป่วยการ<sup></sup>' ๒. บระกาศกรมสนบสนุนบรการสุขภาพ เรอง การรายงาน การตรวจสอบ จานวน ๑ ฉบบ
	- จำนวน ๑ ชุด ๓. คูมอการเชงานแอบพลเคชน "สมารท อสม."

~1~~ VI~ mnru61'1 u 'LI'UVl 1t.JtJ5~fl11"1 n5~'Vl51\l?l1u15ru?l *'LJ* b~f.l\l ~'Vl51~f 'Ub~'UA1LJ 1 t.J fl15 ' |นการปฏิบตหนาทของอาสาสมครสาธารณสุขประจาหมูบาน พ.ศ. ๒๕๖๔ กาหนดโหการรายงานผล  $\overline{\phantom{a}}$  . The contract of  $\overline{\phantom{a}}$  . The contract of  $\overline{\phantom{a}}$  ,  $\overline{\phantom{a}}$  ,  $\overline{\phantom{a}}$  ,  $\overline{\phantom{a}}$  ,  $\overline{\phantom{a}}$  ,  $\overline{\phantom{a}}$  ,  $\overline{\phantom{a}}$  ,  $\overline{\phantom{a}}$  ,  $\overline{\phantom{a}}$  ,  $\overline{\phantom{a}}$  ,  $\overline{\phantom{a}}$  ,  $\overline{\phantom$ การบฏบตงานตามแบบ อสม. ๑ สามารถดาเนนการเดเนระบบอเลกทรอนกส เดยหลกเกณฑแนบทาย ประกาศฯ ในข้อ ๘ กำหนดให้กรมสนับสนุนบริการสุขภาพกำหนดแนวทางหรือวิธีปฏิบัติดังกล่าว โดยกรมฯ ได้กำหนดรูปแบบ และวิธีการรายงาน การตรวจสอบ และรับรองผลการปฏิบัติงานสำหรับผู้มีสิทธิได้รับเงิน  $\sim$  6.4  $\sim$  6.4  $\sim$  6.4  $\sim$  6.4  $\sim$  6.4  $\sim$  6.6  $\sim$  6.6  $\sim$  6.6  $\sim$  6.6  $\sim$  6.6  $\sim$  6.6  $\sim$  6.6  $\sim$  6.6  $\sim$  6.6  $\sim$  6.6  $\sim$  6.6  $\sim$  6.6  $\sim$  6.6  $\sim$  6.6  $\sim$  6.6  $\sim$  6.6  $\sim$  6.6  $\sim$  6.6  $\sim$  6.6  $\sim$  คาบวยการเนการบฏบตหนาทของอาสาสมครสาธารณสุขบระจาหมูบานผานระบบอเลกทรอนกสเรยบรอยแลว นน  $\mathbf{v}$ 

ในการนี้ กระทรวงสาธารณสุข จึงขอให้สำนักงานสาธารณสุขจังหวัดมอบหมายหน่วยงาน ที่เกี่ยวข้องดำเนินการ ดังนี้

ด. ศึกษารายละเอียดขั้นตอน วิธีการรายงาน การตรวจสอบ และรับรองผลการปฏิบัติงาน สำหรับผู้มิสิทธิ์ได้รับเงินค่าป่วยการในการปฏิบัติหน้าที่ของอาสาสมัครสาธารณสุขประจำหมู่บ้านผ่านระบบ อิเล็กทรอนิกส์ ในแพลตฟอร์ม "สมาร์ท อสม." และถือปฏิบัติตามกฎหมายที่เกี่ยวข้องอย่างเคร่งครัด

b. ส่งเสริมสนับสนุนให้ อสม. ลงทะเบียน และใช้งานแอปพลิเคชัน "สมาร์ท อสม." พร้อมทั้ง ขี้แจงแนวทางการดำเนินงานให้ อสม. ในพื้นทราบและถือปฏิบัติต่อไป 5ายละเอียดตามสิ่งที่ส่งมาด้วย ๑ - ๓

จึงเรียนมาเพื่อโปรดพิจารณาดำเนินการต่อไปด้วย จะเป็นพระคุณ

ขอแสดงความบับถือ

**(\J1tJt5~fu n; ~~m.11n,) ia~tl~fl01Z:'Yl11~'11fi1'HU'!'U ~1...ru1n~11min'1A1'1Jau\J'1tfu~1tJ\J~n1,'1'Tlll'l** fl5~?ltJ'U?l'U'U'U~fl15?l'LJfl1'l"I

 $\mathcal{W}$ 1. o ២๑๙๓ ๗ooo ติย ๑๘๗๑๑  $\lim_{k \to \infty} 1$  o logged ctock  $\mathbf{r}$   $\mathbf{r}$ กองสนบสนุนสุขภาพภาคบระชาซ ' '

### ประกาศกระทรวงสาธารณสุข

เรื่อง สิทธิได้รับเงินค่าป่วยการในการปฏิบัติหน้าที่ของอาสาสมัครสาธารณสุขประจำหมู่บ้าน พ.ศ. 1965

โดยที่ คณะรัฐมนตรีมีมติเมื่อวันที่ ๒๓ มีนาคม ๒๕๖๔ ให้กระทรวงสาธารณสุขเป็นหน่วยเสนอ ตั้งงบประมาณเงินอุดหนุนเพื่อเป็นค่าใช้จ่ายสนับสนุนการดำเนินงานของอาสาสมัครสาธารณสุข ประจำหมู่บ้าน (อสม.) ตั้งแต่ปีงบประมาณ ๒๕๖๕ เป็นต้นไป จึงเห็นสมควรแก้ไขเพิ่มเติมประกาศ กระทรวงสาธารณสุข เรื่อง สิทธิได้รับเงินค่าป่วยการในการปฏิบัติหน้าที่ของอาสาสมัครสาธารณสุข ี ประจำหม่บ้าน พ.ศ. ๒๕๖๐ และที่แก้ไขเพิ่มเติม

อาศัยอำนาจตามความในข้อ ๖ และข้อ ๓๐ แห่งระเบียบกระทรวงสาธารณสุขว่าด้วย อาสาสมัครสาธารณสุขประจำหมู่บ้าน พ.ศ. ๒๕๕๔ รัฐมนตรีว่าการกระทรวงสาธารณสุข ออกประกาศ กระทรวงสาธารณสุขไว้ ดังต่อไปนี้

ข้อ ๑ ประกาศนี้เรียกว่า "ประกาศกระทรวงสาธารณสุข เรื่อง สิทธิได้รับเงินค่าป่วยการ ในการปฏิบัติหน้าที่ของอาสาสมัครสาธารณสุขประจำหมู่บ้าน พ.ศ. ๒๕๖๔"

ข้อ ๒ ประกาศนี้ให้ใช้บังคับตั้งแต่วันที่ ๑ ตุลาคม ๒๕๖๔ เป็นต้นไป

ข้อ ๓ บรรดาหลักเกณฑ์ที่เกี่ยวข้องกับการเบิกจ่ายเงินค่าป่วยการของอาสาสมัครสาธารณสุข ประจ าหมู่บ้าน (อสม.) ประกาศ กฎ ข้อบังคับ หรือบทบัญญัติของกฎหมายอื่นใดขัดหรือแย้งกับ ประกาศนี้ให้ใช้ประกาศนี้แทน

ข้อ ๔ ให้ยกเลิก

( 1 ) ประกาศกระทรวงสาธารณสุข เรื่อง สิทธิได้รับเงินค่าป่วยการในการปฏิบัติหน้าที่ของ อาสาสมัครสาธารณสุขประจำหมู่บ้าน พ.ศ. ๒๕๖๐

( 2 ) ประกาศกระทรวงสาธารณสุข เรื่อง สิทธิได้รับเงินค่าป่วยการในการปฏิบัติหน้าที่ของ อาสาสมัครสาธารณสุขประจำหมู่บ้าน พ.ศ. ๒๕๖๐ (ฉบับที่ ๒) พ.ศ. ๒๕๖๒

ข้อ ๕ ในประกาศนี้

"ค่าป่วยการ" หมายความว่า เงินที่ทางราชการจ่ายให้แก่อาสาสมัครสาธารณสุขประจำหมู่บ้าน เพื่อสนับสนุนการปฏิบัติหน้าที่ของอาสาสมัครสาธารณสุขประจำหมู่บ้านตามที่กำหนดไว้ในข้อ ๘

"เจ้าหน้าที่สาธารณสุข" หมายความว่า ข้าราชการ พนักงานราชการ พนักงานกระทรวงสาธารณสุข หรือลูกจ้าง สังกัดกระทรวงสาธารณสุข องค์การบริหารส่วนจังหวัด เทศบาล องค์การบริหารส่วนตำบล กรุงเทพมหานคร เมืองพัทยา หรือองค์กรปกครองส่วนท้องถิ่นอื่นซึ่งได้รับมอบหมายจากหัวหน้า หน่วยราชการสาธารณสุขในพื้นที่ให้ทำหน้าที่ส่งเสริม พัฒนา ดูแลกำกับการปฏิบัติงานของอาสาสมัคร สาธารณสุขประจ าหมู่บ้านในพื้นที่ที่รับผิดชอบ

ข้อ ๖ หลักเกณฑ์การปฏิบัติงานของอาสาสมัครสาธารณสุขประจำหมู่บ้าน (อสม.) ให้เป็นไปตามหลักเกณฑ์ที่แนบท้ายประกาศบี้

ีข้อ ๗ ให้กระทรวงสาธารณสุข กำหนดจำนวนอาสาสมัครสาธารณสุขประจำหมู่บ้าน ทั้งประเทศ ในแต่ละปีงบประมาณ เพื่อปฏิบัติหน้าที่และมีสิทธิได้รับเงินค่าป่วยการตามประกาศนี้

่ ข้อ ๘ อาสาสมัครสาธารณสุขประจำหมู่บ้านซึ่งจะมีสิทธิได้รับค่าป่วยการตามประกาศนี้ จะต้องเป็นผู้ปฏิบัติงานตามหลักเกณฑ์ ดังต่อไปนี้

(1) ต้องมีระยะเวลาในการปฏิบัติงานแน่นอนอย่างน้อยหนึ่งวันต่อสัปดาห์หรืออย่างน้อยสี่วัน ต่อเดือน ในกิจกรรมที่ได้รับมอบหมายให้เป็นผู้รับผิดชอบ

(2) มีการปฏิบัติงานจริง และมีการรายงานผลการปฏิบัติงานตามหลักเกณฑ์แนบท้ายประกาศนี้ โดยมีประธานอาสาสมัครสาธารณสุขระดับหมู่บ้านหรือชุมชน และเจ้าหน้าที่สาธารณสุขในพื้นที่ เป็นผู้ตรวจสอบและรับรองรายงานผลการปฏิบัติงาน

การตรวจสอบและรับรองรายงานผลการปฏิบัติงานตาม (2) นั้น มีผลผูกพันกับผู้ตรวจสอบ และผู้รับรองตามกฎหมาย

(๓) ให้อาสาสมัครสาธารณสุขประจำหมู่บ้าน เข้าประชุมหรืออบรมเพิ่มพูนความรู้อย่างน้อย หนึ่งครั้งต่อเดือน ในเรื่องที่เป็นความจำเป็นตามสภาพปัญหาของชุมชน หรือตามช่วงปฏิทินการรณรงค์ ของกระทรวงสาธารณสุขจากเจ้าหน้าที่สาธารณสุข และให้เจ้าหน้าที่สาธารณสุขสรุปรายงานการประชุม ไว้ทุกครั้ง

ข้อ ๙ เมื่อได้ดำเนินการตามข้อ ๘ (๒) แล้ว ให้เจ้าหน้าที่สาธารณสุขในพื้นที่ตรวจสอบ และยืนยันการส่งรายงานผลการปฏิบัติงานในระบบฐานข้อมูลค่าป่วยการอาสาสมัครสาธารณสุข ประจ าหมู่บ้านอย่างสม่ าเสมอทุกเดือน

ให้สำนักงานสาธารณสุขอำเภอ โรงพยาบาลศูนย์ โรงพยาบาลทั่วไป โรงพยาบาลชุมชนหรือ ่ หน่วยบริการสาธารณสุขอื่นซึ่งไม่ได้อยู่ในการกำกับดูแลของสำนักงานสาธารณสุขอำเภอและสำนักงาน ี สาธารณสุขจังหวัด ยืนยันข้อมูลอาสาสมัครสาธารณสุขประจำหมู่บ้านที่ส่งรายงานผลการปฏิบัติงาน เข้าในระบบ และให้กรมสนับสนุนบริการสุขภาพดำเนินการยืนยันสิทธิรับค่าป่วยการของอาสาสมัคร ี่สาธารณสุขประจำหมู่บ้าน เพื่อส่งข้อมูลให้กรมบัญชีกลางดำเนินการโอนเงินเข้าบัญชีเงินฝาก ของอาสาสมัครสาธารณสุขประจ าหมู่บ้านเป็นรายบุคคลต่อไป

ถ้าการยืนยันสิทธิรับเงินค่าป่วยการของอาสาสมัครสาธารณสุขประจ าหมู่บ้าน ไม่สามารถ ี ดำเนินการได้ทันตามกำหนดระยะเวลาที่กรมบัญชีกลางกำหนดในแต่ละเดือน ให้ดำเนินการเบิกจ่ายเงิน ค่าป่วยการให้ในรอบถัดไป

ี่ ข้อ ๑๐ การจ่ายเงินค่าป่วยการของอาสาสมัครสาธารณสุขประจำหมู่บ้าน ให้กรมบัญชีกลาง โอนเข้าบัญชีเงินฝากธนาคารของอาสาสมัครสาธารณสขประจำหม่บ้าน

่ ข้อ ๑๑ อาสาสมัครสาธารณสุขประจำหมู่บ้านรายใด มีเหตุจำเป็นไม่อาจเปิดบัญชีธนาคาร เพื่อรับเงินค่าป่วยการได้ ให้ทำคำชี้แจงต่อนายแพทย์สาธารณสุขจังหวัดเป็นรายบุคคล และให้ สำนักงานสาธารณสุขจังหวัด รวบรวมข้อมูลและเหตุผลความจำเป็น ส่งให้กรมสนับสนุนบริการสุขภาพ พิจารณาให้ความเห็นชอบในการเบิกจ่ายเงินสดเป็นรายบุคคลต่อไป

การเบิกจ่ายเงินค่าป่วยการเป็นเงินสด ให้เจ้าหน้าที่สาธารณสุขในพื้นที่ยืนยันการส่งรายงาน ผลการปฏิบัติงาน (อสม.๑) ในฐานข้อมูลค่าป่วยการอาสาสมัครสาธารณสุขประจำหมู่บ้านและ ้รวบรวมแบบ อสม.๑ พร้อมทั้งใบสำคัญรับเงิน เพื่อดำเนินการเบิกจ่ายเงินค่าป่วยการให้กับอาสาสมัคร ี สาธารณสุขประจำหมู่บ้านโดยไม่ชักช้า เมื่อได้รับการโอนเงินจากกรมบัญชีกลางเข้าบัญชีของโครงการ ส่งเสริมอาสาสมัครสาธารณสุขประจำหมู่บ้าน (อสม.) เชิงรุกแล้ว

ให้อธิบดีกรมสนับสนุนบริการสุขภาพ เป็นผู้กำหนดแบบรายงานผลการปฏิบัติงาน (อสม.๑) ของอาสาสมัครสาธารณสุขประจำหมู่บ้าน

ข้อ ๑๒ อัตราค่าป่วยการสำหรับอาสาสมัครสาธารณสุขประจำหมู่บ้านให้เบิกจ่ายเป็นรายเดือน ในอัตราหนึ่งพันบาทต่อคน หรือตามอัตราที่คณะรัฐมนตรีกำหนด

่ ข้อ ๑๓ ในกรณีที่อาสาสมัครสาธารณสุขประจำหมู่บ้าน ซึ่งมีสิทธิได้รับเงินค่าป่วยการเสียชีวิต ระหว่างการรับเงินค่าป่วยการ ให้สำนักงานสาธารณสุขจังหวัดดำเนินการเบิกจ่ายเงินดังกล่าวให้กับ ทายาทผู้มีสิทธิ และให้สำนักงานสาธารณสุขจังหวัดดำเนินการปรับปรุงฐานข้อมูลทันที

่ ข้อ ๑๔ การเบิกจ่ายเงินค่าป่วยการที่ไม่ได้กำหนดไว้ในประกาศนี้ ให้ถือปฏิบัติตามระเบียบ หรือหลักเกณฑ์การเบิกจ่ายเงินเดือน หรือค่าจ้างของทางราชการโดยอนุโลม

ข้อ ๑๕ ให้ปลัดกระทรวงสาธารณสุขเป็นผู้รักษาการตามประกาศนี้ และให้มีอำนาจวินิจฉัยปัญหา ้รวมทั้งกำหนดหลักเกณฑ์และวิธีปฏิบัติเพื่อให้เป็นไปตามประกาศนี้

> ประกาศ ณ วันที่ ๒๒ กรกฎาคม พ.ศ. ๒๕๖๔ อนุทิน ชาญวีรกูล รัฐมนตรีว่าการกระทรวงสาธารณสุข

หลักเกณฑ์แนบท้ายประกาศกระทรวงสาธารณสุข เรื่อง สิทธิได้รับเงินค่าป่วยการในการปฏิบัติหน้าที่ของอาสาสมัครสาธารณสุขประจำหมู่บ้าน พ.ศ. ๒๕๖๔

ข้อ ๑ ให้นายแพทย์สาธารณสุขจังหวัดมีคำสั่งมอบหมายอาสาสมัครสาธารณสุขประจำหมู่บ้าน ที่มีภูมิลำเนาในเขตจังหวัดที่ตนรับผิดชอบให้มีสิทธิรับเงินค่าป่วยการตามประกาศนี้ให้ครบตามจำนวน ที่กระทรวงสาธารณสุขกำหนด

ข้อ ๒ ในระหว่างปีงบประมาณ หากมีกรณีที่กระทรวงสาธารณสุขสามารถกำหนดจำนวน ้อาสาสมัครสาธารณสุขประจำหมู่บ้านเพิ่มเติมจากจำนวนที่กำหนดไว้ ให้นายแพทย์สาธารณสุขจังหวัด ซึ่งรับผิดชอบพื้นที่ที่ได้รับการจัดสรรเงินค่าป่วยการเพิ่มเติม มีคำสั่งมอบหมายอาสาสมัครสาธารณสุขประจำ หมู่บ้านซึ่งมีภูมิลำเนาในเขตจังหวัดที่ตนรับผิดชอบให้ปฏิบัติหน้าที่เพิ่มเติมได้

ข้อ ๓ ให้อาสาสมัครสาธารณสุขประจำหมู่บ้านกับเจ้าหน้าที่สาธารณสุขร่วมกันจัดทำแผนปฏิบัติ งานรายเดือนของอาสาสมัครสาธารณสุขประจำหมู่บ้าน

ข้อ ๔ เมื่ออาสาสมัครสาธารณสุขประจำหมู่บ้าน ได้ดำเนินการตามแผนปฏิบัติงานแล้วให้บันทึก ข้อมูลกิจกรรมเก็บไว้เป็นหลักฐานเพื่อตรวจสอบ เช่น

(1) บันทึกข้อมูลกิจกรรมการส่งเสริมสุขภาพ

(2) บันทึกข้อมูลกิจกรรมการเฝ้าระวัง ป้องกัน และควบคุมโรค

(3) บันทึกข้อมูลกิจกรรมการฟื้นฟูสุขภาพ

(4) บันทึกข้อมูลกิจกรรมการคุ้มครองผู้บริโภค

(๕) บันทึกข้อมูลกิจกรรมการจัดการสุขภาพชุมชนและการมีส่วนร่วมในแผนสุขภาพตำบล

(6) บันทึกกิจกรรมอื่นๆ ตามสภาพปัญหาสุขภาพของชุมชน

ข้อ ๕ ให้อาสาสมัครสาธารณสุขประจำหมู่บ้าน จัดทำรายงานผลการปฏิบัติงานตามแบบ (อสม. ๑) และส่งให้ประธานอาสาสมัครสาธารณสุขระดับหมู่บ้านหรือชุมชนภายในวันที่ ๒๕ ของทุกเดือน

่ ข้อ ๖ ให้ประธานอาสาสมัครสาธารณสุขระดับหมู่บ้านหรือชุมชน ร่วมกับเจ้าหน้าที่สาธารณสุข ในพื้นที่ดำเนินการตรวจสอบและรับรองรายงานผลการปฏิบัติงานในแบบ (อสม. ๑) แล้วให้เจ้าหน้าที่สาธารณสุข ในพื้นที่ทำการตรวจสอบและยืนยันการส่งรายงานผลการปฏิบัติงาน (อสม. ๑) ในระบบฐานข้อมูลให้เสร็จ ภายในวันที่ ๕ ของทุกเดือน และเก็บหลักฐาน (อสม. ๑) ไว้เพื่อตรวจสอบต่อไป

่ ข้อ ๗ ให้สำนักงานสาธารณสุขอำเภอ โรงพยาบาลศูนย์ โรงพยาบาลทั่วไป โรงพยาบาลชุมชน หรือหน่วยบริการสาธารณสุขอื่น ซึ่งไม่ได้อยู่ในการดูแลกำกับของสำนักงานสาธารณสุขอำเภอตรวจสอบความ ถูกต้องของระบบฐานข้อมูลอาสาสมัครสาธารณสุขประจ าหมู่บ้านที่มีสิทธิได้รับค่าป่วยการในภาพรวมของ อำเภอและยืนยันข้อมูลส่งสำนักงานสาธารณสุขจังหวัด และให้สำนักงานสาธารณสุขจังหวัดตรวจสอบความ ถูกต้องของระบบฐานข้อมูลอาสาสมัครสาธารณสุขประจ าหมู่บ้านที่มีสิทธิได้รับค่าป่วยการในภาพรวมของ จังหวัดและยืนยันข้อมูลส่งให้กรมสนับสนุนบริการสุขภาพภายในวันที่ ๘ ของทุกเดือน

ข้อ ๘ การปฏิบัติตามหลักเกณฑ์นี้ให้สามารถดำเนินการได้ในระบบอิเล็กทรอนิกส์ตามแนวทาง ที่กรมสนับสนุนบริการสุขภาพกำหนด

ข้อ ๙ ให้กรมสนับสนุนบริการสุขภาพ ตรวจสอบความถูกต้องของข้อมูลอาสาสมัครสาธารณสุข ประจ าหมู่บ้านที่มีสิทธิได้รับเงินค่าป่วยการในภาพรวมของประเทศยืนยันข้อมูล และส่งข้อมูลให้กรมบัญชีกลาง ตรวจสอบฐานข้อมูลทะเบียนราษฎร์ ภายในวันที่ 10 ของทุกเดือน

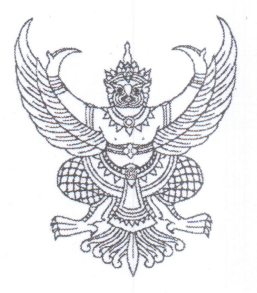

#### ประกาศกรมสนับสนุนบริการสุขภาพ

เรื่อง การรายงาน การตรวจสอบ และรับรองผลการปฏิบัติงานสำหรับผู้มีสิทธิได้รับเงินค่าป่วยการ ในการปฏิบัติหน้าที่ของอาสาสมัครสาธารณสุขประจำหมู่บ้านผ่านระบบอิเล็กทรอนิกส์ พ.ศ. ๒๕๖๕

เพื่อให้การรายงาน การตรวจสอบ และรับรองผลการปฏิบัติงานสำหรับผู้มีสิทธิได้รับเงินค่าป่วยการ ในการปฏิบัติหน้าที่ของอาสาสมัครสาธารณสุขประจำหมู่บ้านเป็นไปอย่างมีประสิทธิภาพ จึงเห็นควรกำหนด ให้สามารถดำเนินการได้ในระบบอิเล็กทรอนิกส์เพิ่มเติมจากระบบเดิม ตามแนวทางที่กรมสนับสนุนบริการสุขภาพ กำหบด

้อาศัยอำนาจตามความในข้อ ๘ แห่งหลักเกณฑ์แนบท้ายประกาศกระทรวงสาธารณสุข เรื่อง สิทธิได้รับเงินค่าป่วยการในการปฏิบัติหน้าที่ของอาสาสมัครสาธารณสุขประจำหมู่บ้าน พ.ศ. ๒๕๖๔ จึงออก ประกาศไว้ ดังต่อไปนี้

ข้อ ๑ ประกาศนี้เรียกว่า "ประกาศกรมสนับสนุนบริการสุขภาพ เรื่อง การรายงาน การตรวจสอบ และรับรองผลการปฏิบัติงานสำหรับผู้มีสิทธิได้รับเงินค่าป่วยการในการปฏิบัติหน้าที่ของอาสาสมัครสาธารณสุข ประจำหมู่บ้านผ่านระบบอิเล็กทรอนิกส์ พ.ศ. ๒๕๖๕"

ข้อ ๒ ประกาศนี้ให้ใช้บังคับตั้งแต่วันที่ประกาศเป็นต้นไป

ข้อ ๓ ในประกาศนี้

"ระบบอิเล็กทรอนิกส์" หมายความว่า ระบบฐานข้อมูล หรือแอปพลิเคชันที่ใช้สำหรับส่งรายงาน ผลการปฏิบัติงานของอาสาสมัครสาธารณสุขประจำหมู่บ้าน

"สมาร์ท อสม." หมายความว่า แอปพลิเคชัน หรือระบบฐานข้อมูลที่ใช้สำหรับการจัดทำและ ส่งรายงานผลการปฏิบัติงานของอาสาสมัครสาธารณสุขประจำหมู่บ้าน

ข้อ ๔ ให้อาสาสมัครสาธารณสุขประจำหมู่บ้าน (อสม.) รายงานผลการปฏิบัติงานผ่านระบบ ้อิเล็กทรอนิกส์ โดยการดำเนินการดังกล่าวถือเป็นการรับรองผลการปฏิบัติงานด้วยตนเอง ดังนี้

(๑) ดาวน์โหลด ติดตั้ง และลงทะเบียนเป็นผู้ใช้งานในแอปพลิเคชัน "สมาร์ท อสม."

(๒) จัดทำรายงานผลการปฏิบัติงานตามแบบ (อสม. ๑) ในแอปพลิเคชัน "สมาร์ท อสม." ภายในวันที่ ๒๕ ของทุกเดือน

ข้อ ๕ ให้เจ้าหน้าที่สาธารณสุขในพื้นที่ดำเนินการตรวจสอบ ผลการปฏิบัติงานในระบบ อิเล็กทรอนิกส์ ภายในวันที่ ๑ ในเดือนถัดไปของทุกเดือน

ข้อ ๖ ให้เจ้าหน้าที่สาธารณสุขในพื้นที่ดำเนินการยืนยันผลการปฏิบัติงานในระบบฐานข้อมูล ของกรมบัญชีกลาง (e - Social welfare) ภายในระยะเวลาที่กำหนด

ข้อ ๗ ให้อธิบดีกรมสนับสนุนบริการสุขภาพ เป็นผู้รักษาการตามประกาศนี้ และมีอำนาจ วินิจฉัยชี้ขาดเกี่ยวกับปัญหาการปฏิบัติตามประกาศนี้

คำวินิจฉัยชี้ขาดของ อธิบดีกรมสนับสนุนบริการสุขภาพ ตามวรรคหนึ่ง ให้เป็นที่สุด

ประกาศ ณ วันที่ **0 ๖** เดือน มีนาคม พ.ศ. ๒๕๖๕

(นายธเรศ กรัษนัยรวิวงค์) อธิบดีกรมสนับสนุนบริการสุขภาพ

## **คู่มือการใช้งานแอปพลิเคชัน "สมาร์ท อสม."**

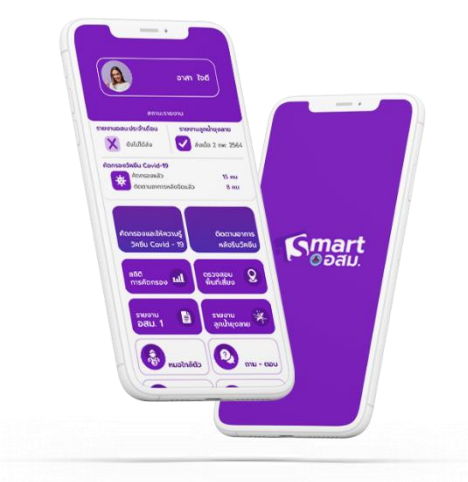

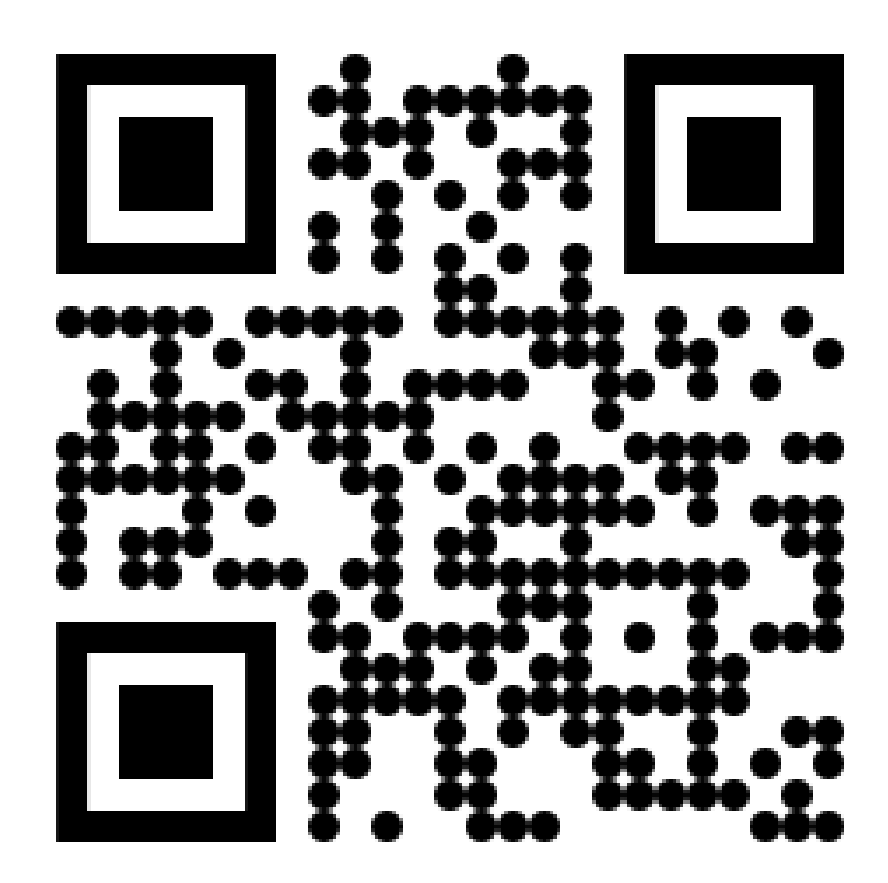

**Scan QR Code เพื่อศึกษารายละเอียดขั้นตอน วิธีการรายงาน การตรวจสอบ และรับรองผลการปฏิบัติงานสำหรับผู้มีสิทธิได้รับเงินค่าป่วยการ ในการปฏิบัติหน้าที่ของอาสาสมัครสาธารณสุขประจำหมู่บ้าน ผ่านระบบอิเล็กทรอนิกส์ในแพลตฟอร์ม "สมาร์ท อสม."**

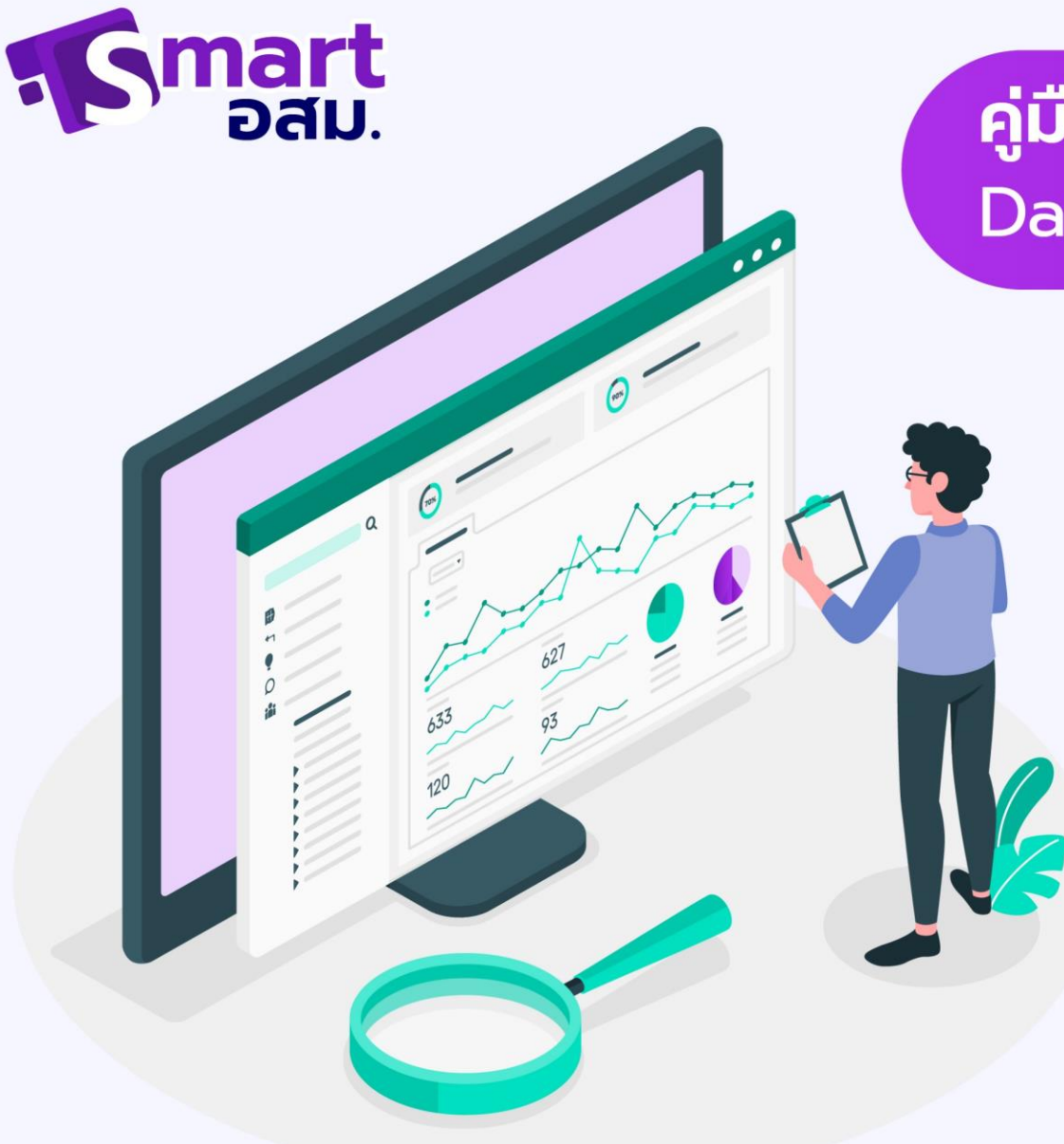

# คู่มือการใช้งาน Dashboard สมาร์ท อสม.

แบ่งผู้ใช้งานเป็น 3 ระดับ O รพ.สต เป็นผู้ใช้งาน O สสจ. เป็นผู้ใช้งาน O สบส. เป็นผู้ใช้งาน

# **การเข้าสู่ระบบ**

การเข้าสู่ระบบแบ่งเป็น 3 รูปแบบ

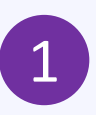

ระดับ รพ.สต. จะสามารถดูข้อมูล ของอสม.และรายงานต่างๆในพื้นที่ รพ.สต ของตนเอง

2 สสจ.สามารถดูข้อมูล อสม.และการส่ง รายงานของ รพ.สต ภายในจังหวัด ของตนเอง

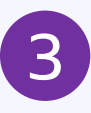

สบส. และผู้ดูแลระบบ สามารถดู ข้อมูลทั้งหมดทั้งข้อมูล อสม.และ รายงานต่างๆ ได้ทุกจังหวัด

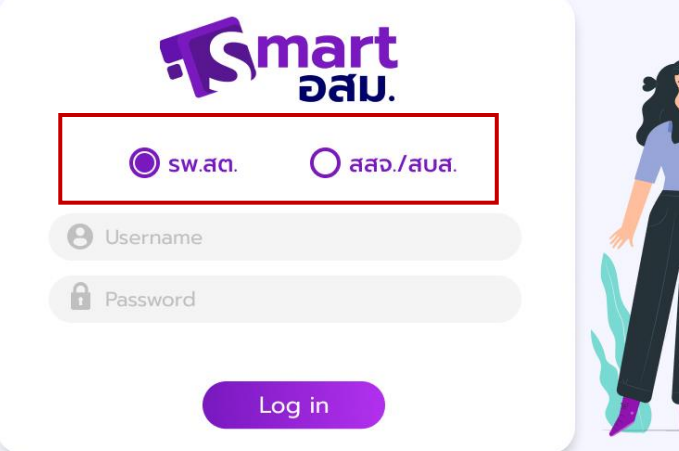

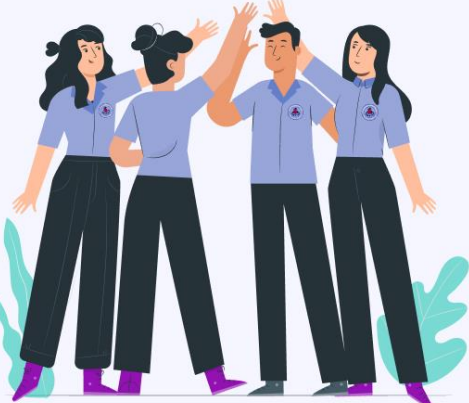

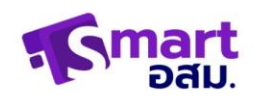

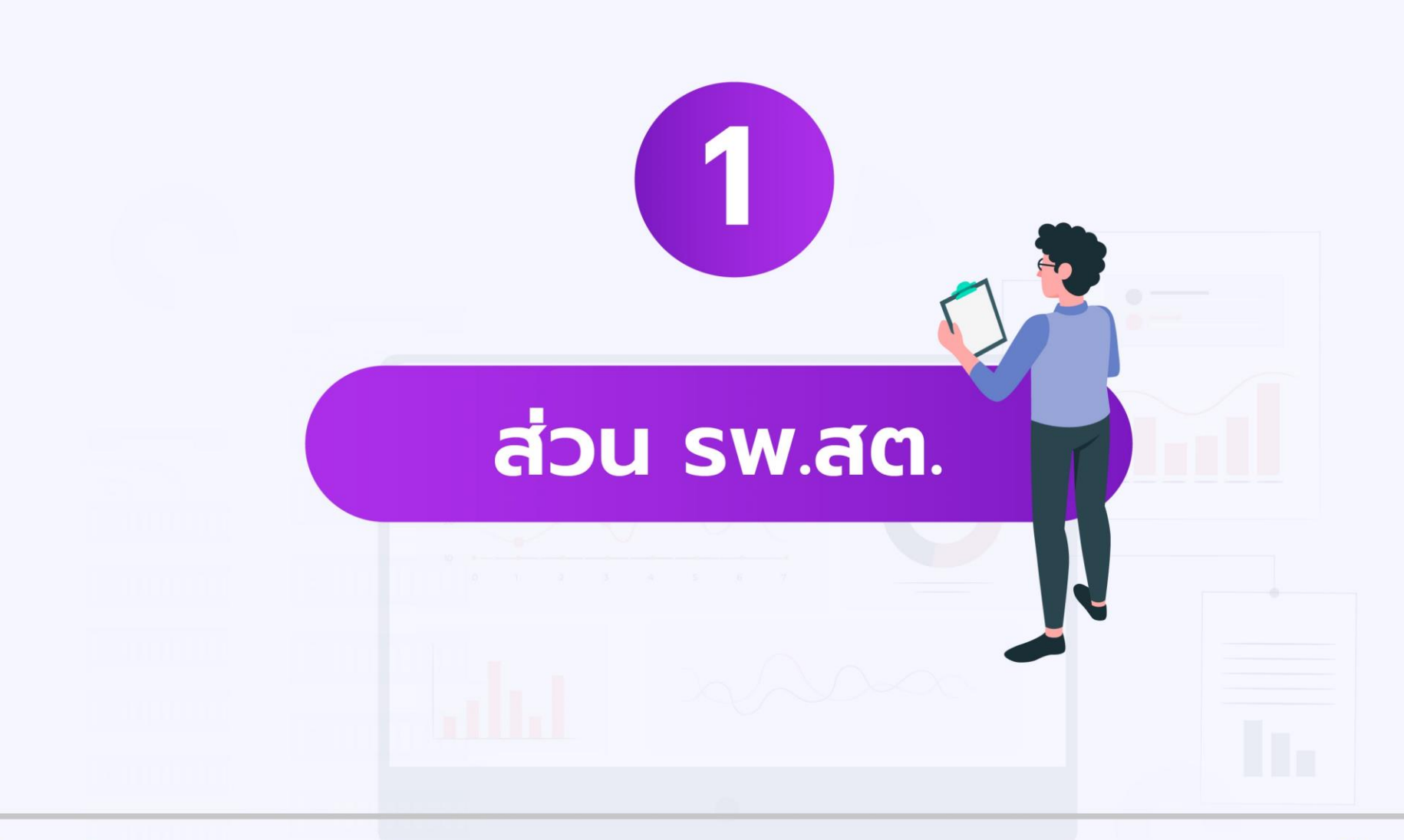

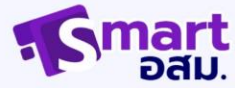

# **การเข้าสู่ระบบ**

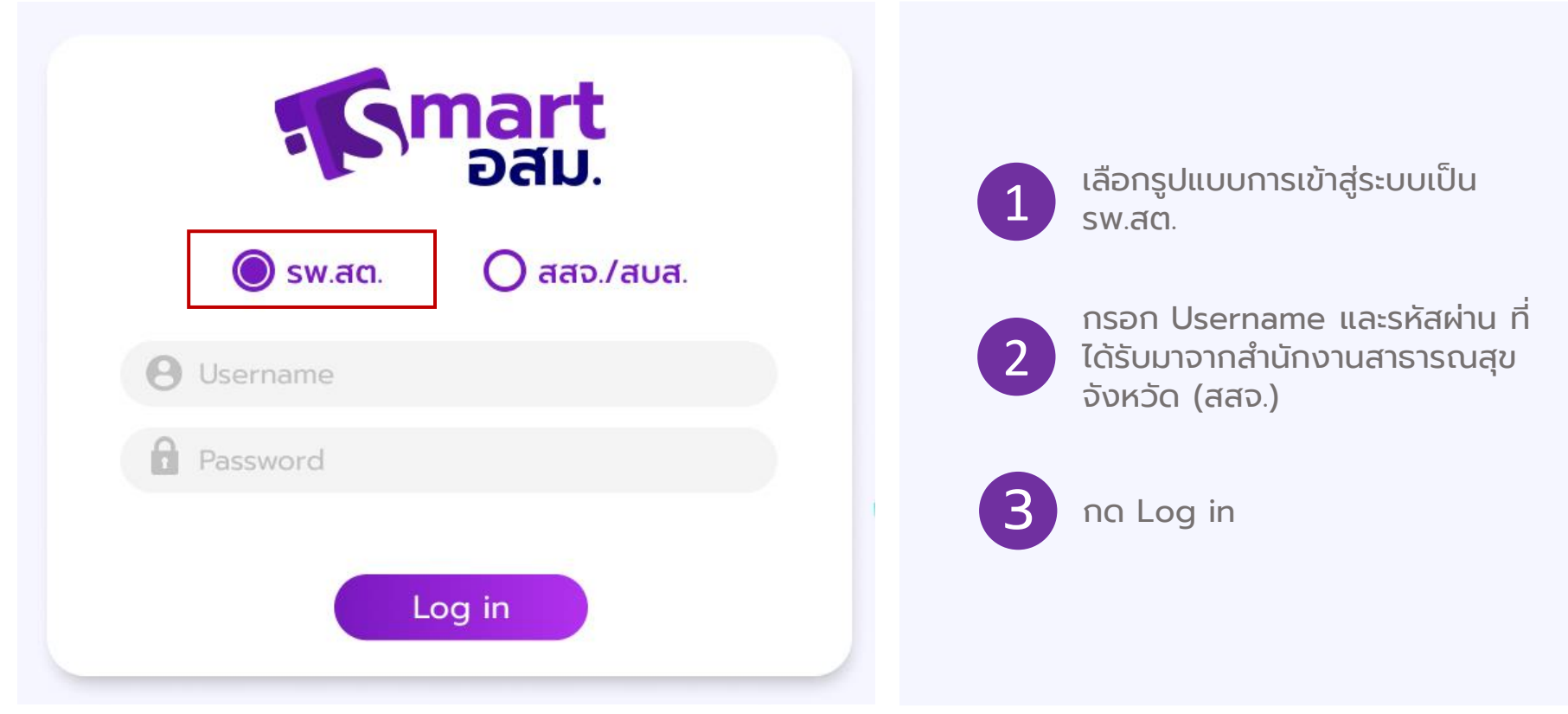

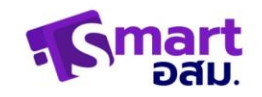

# **รายช ื่อ อสม.**

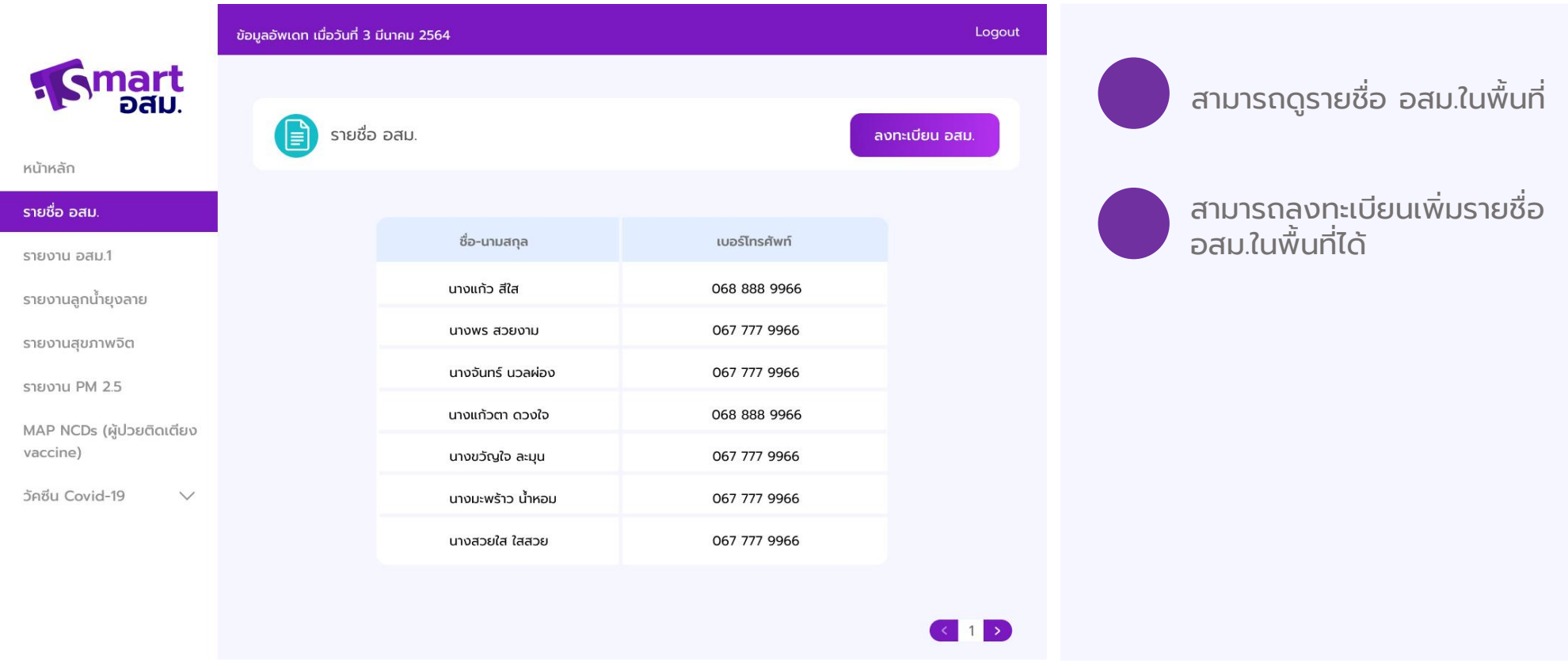

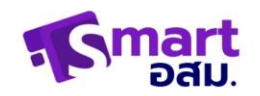

## **ลงทะเบียน อสม.**

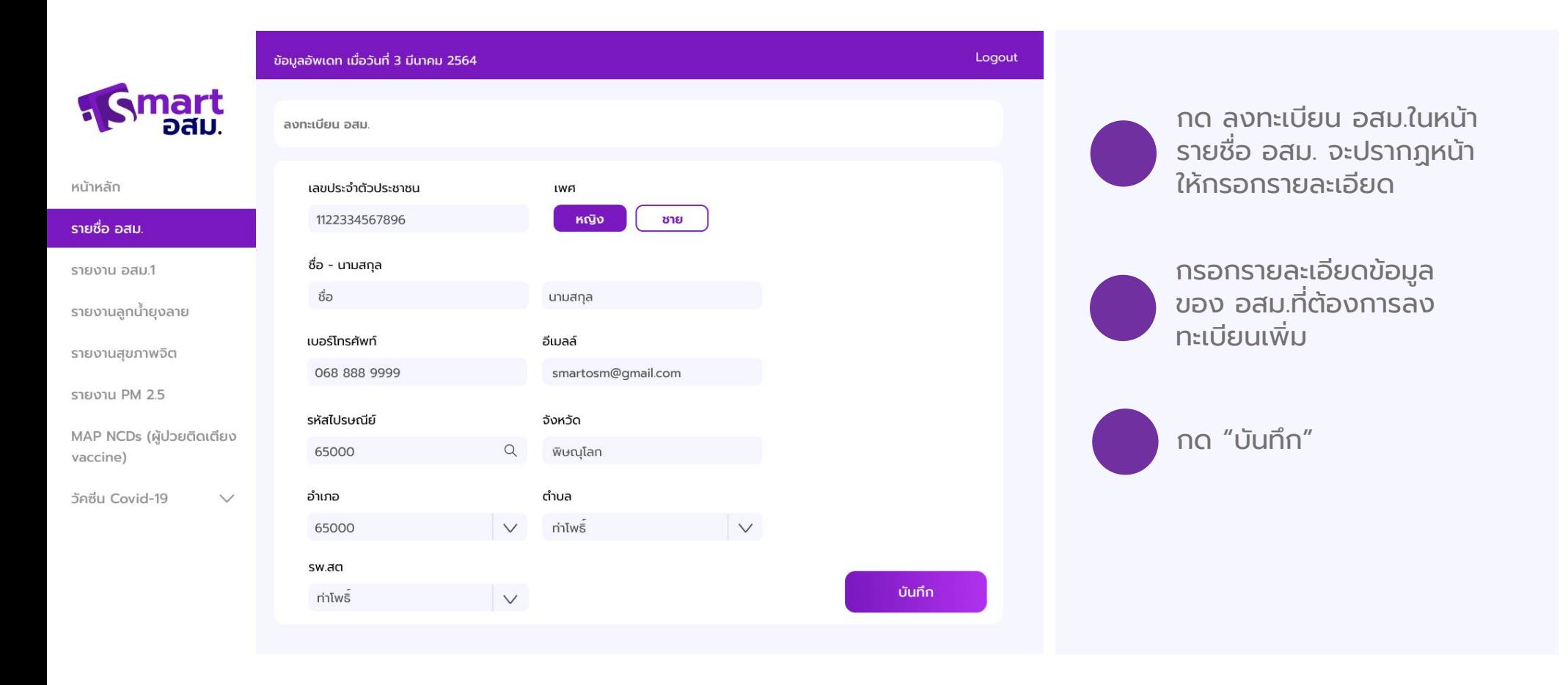

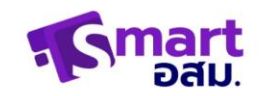

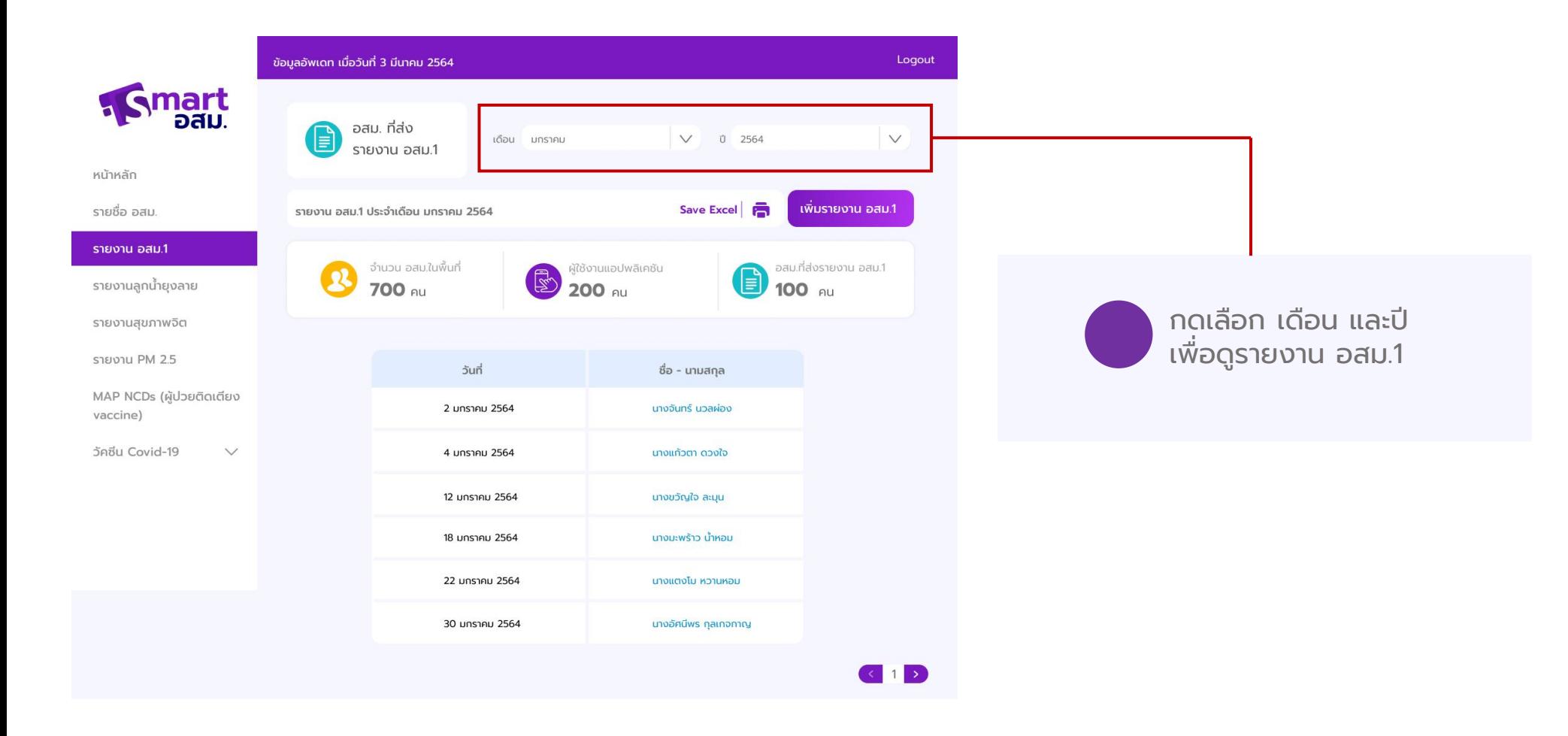

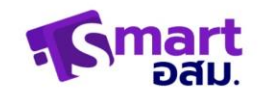

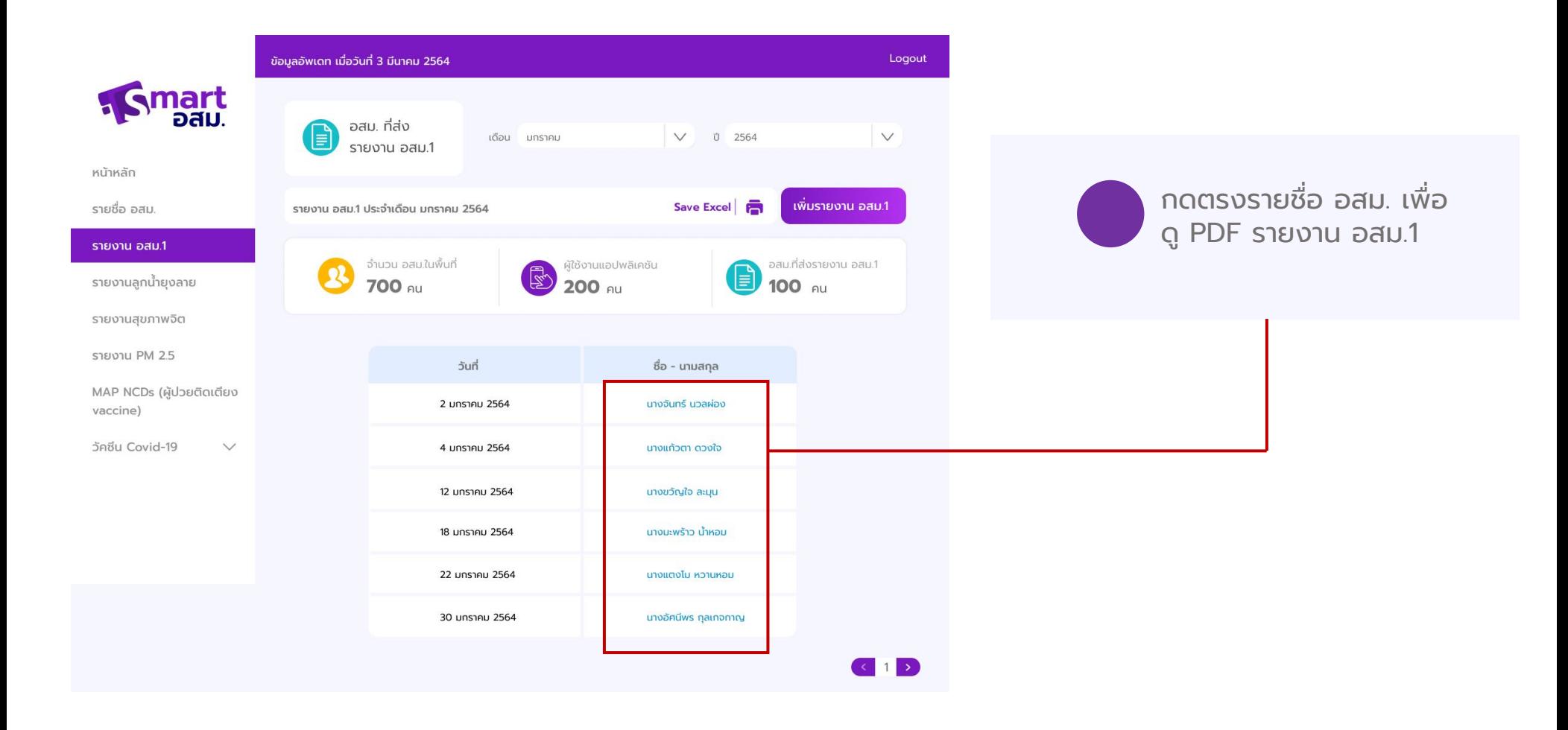

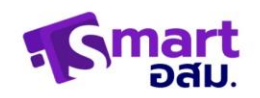

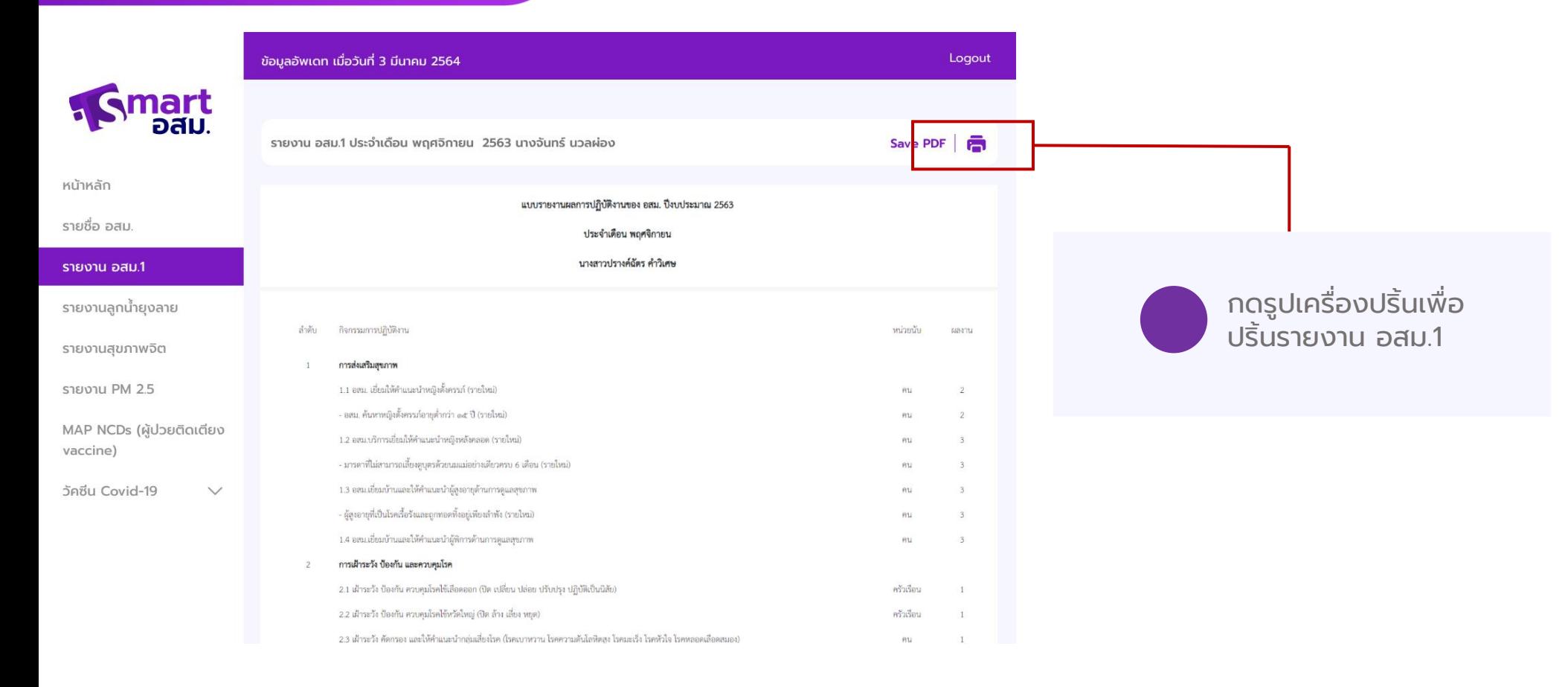

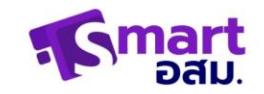

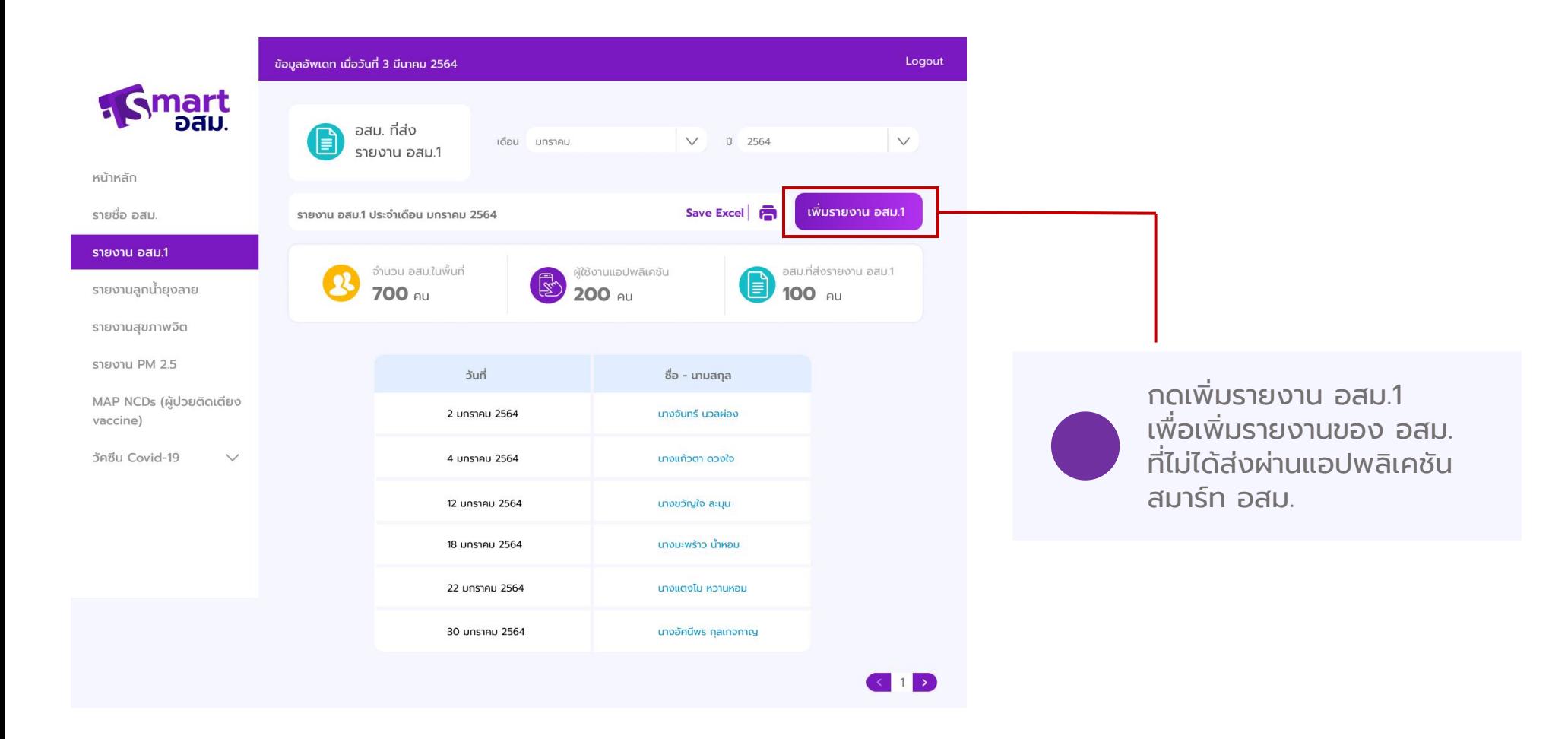

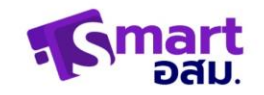

**HUTH** 

SIER

์ราย

SIER

**STER** 

**SIDC** 

MAP

vaco

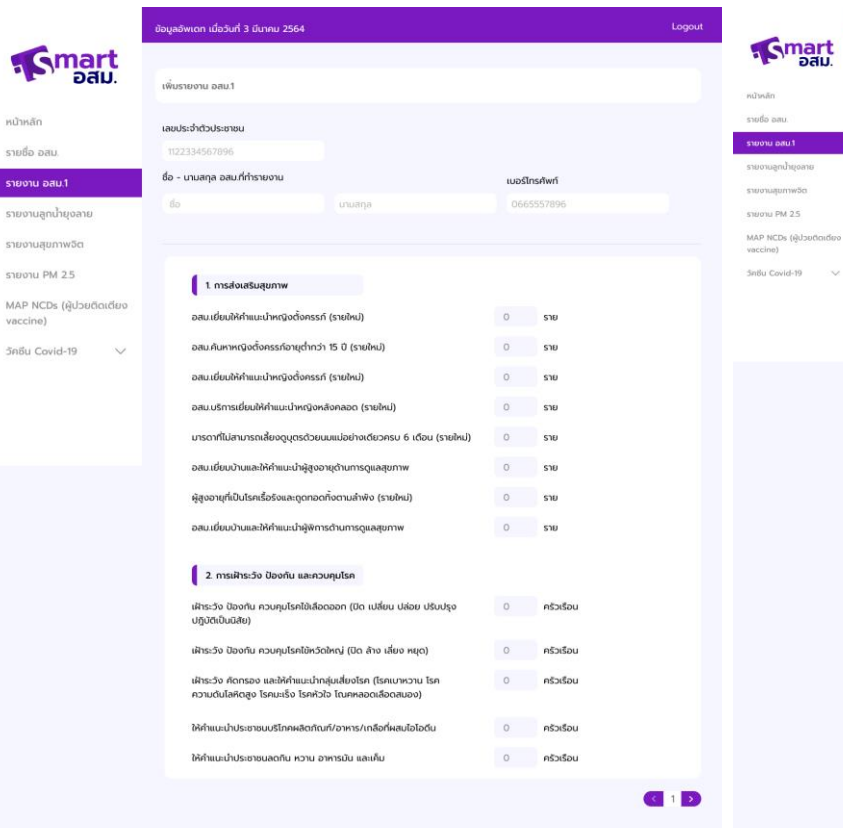

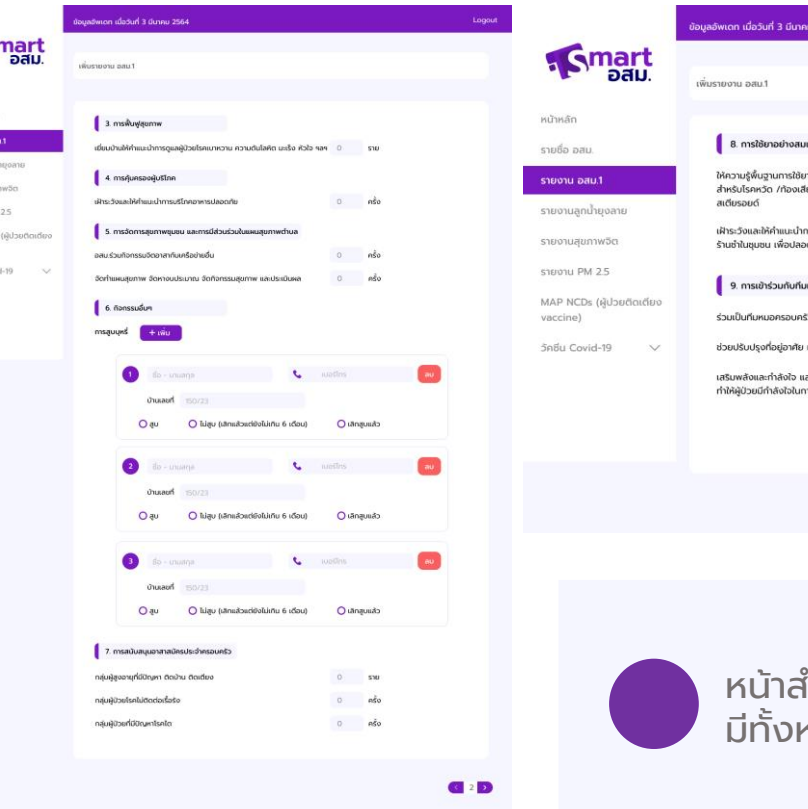

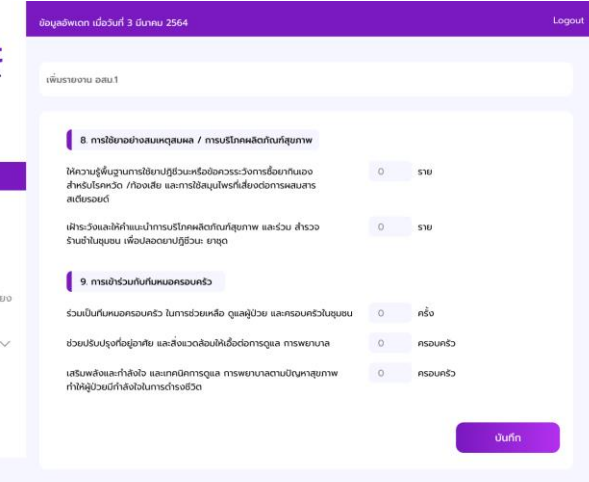

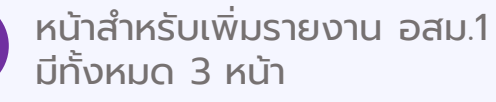

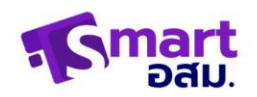

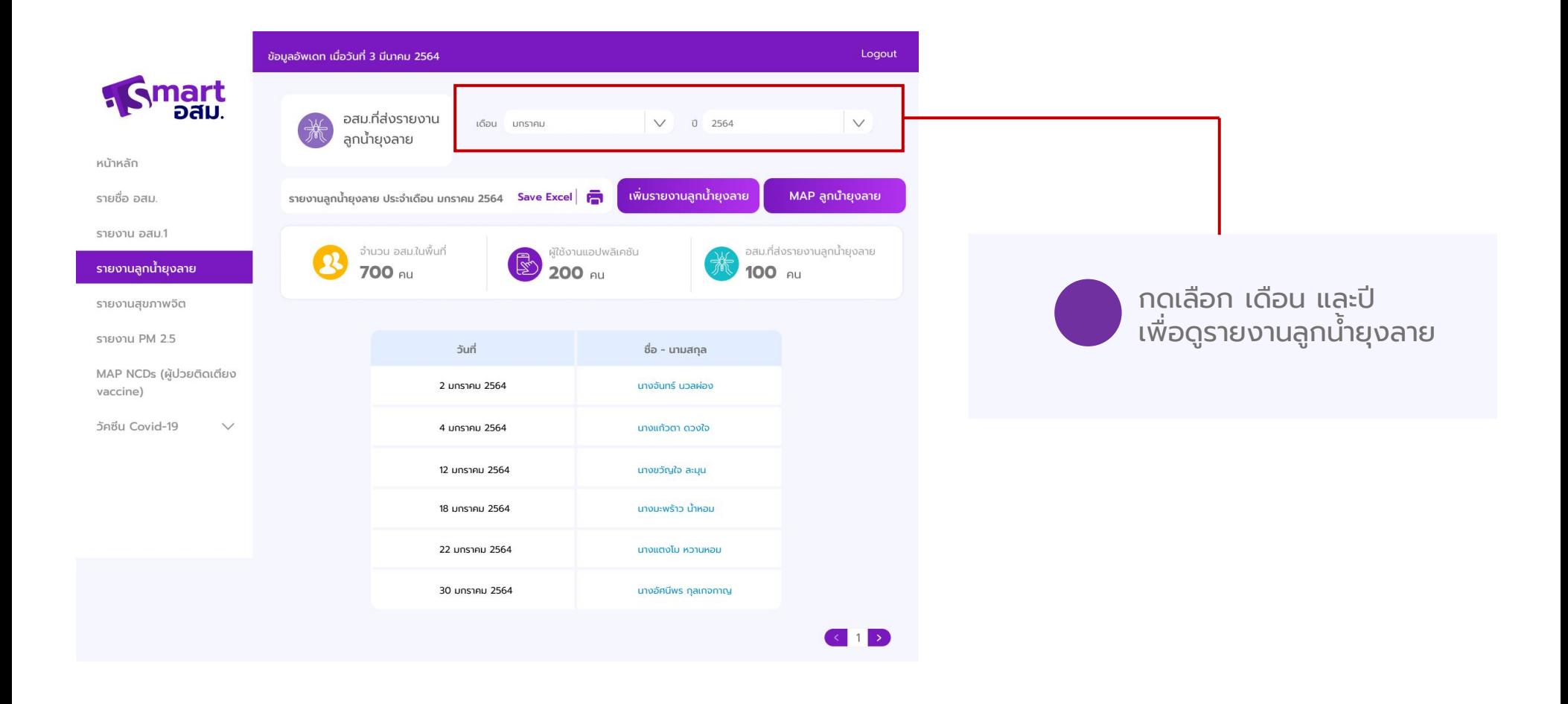

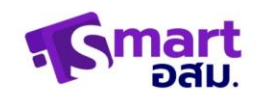

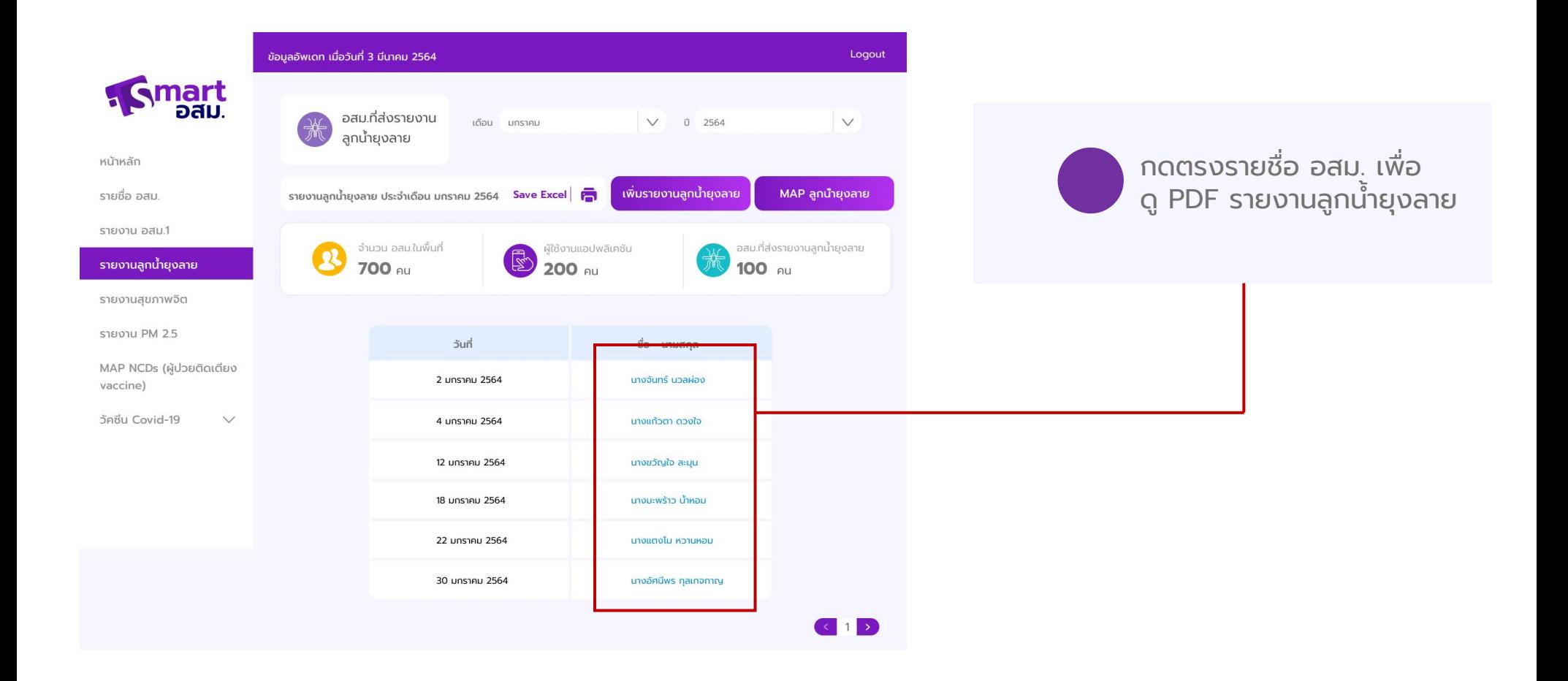

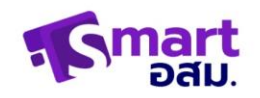

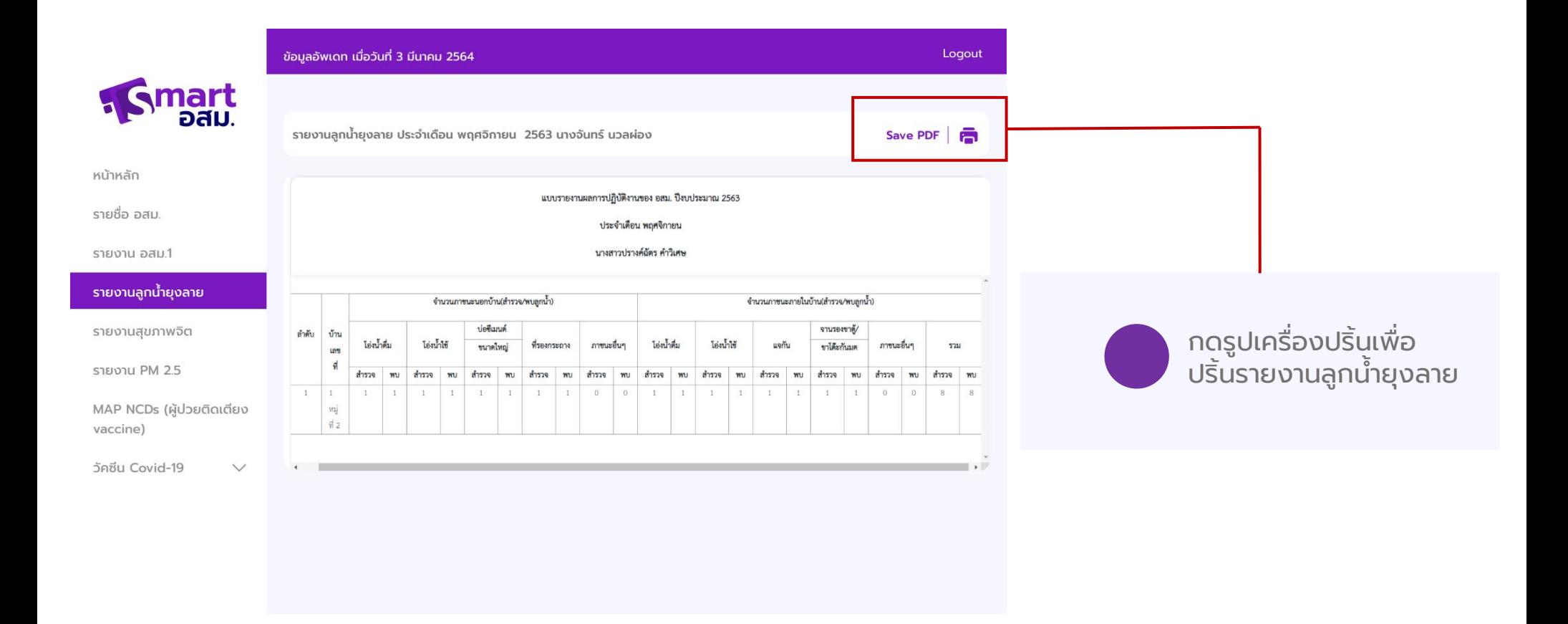

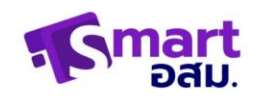

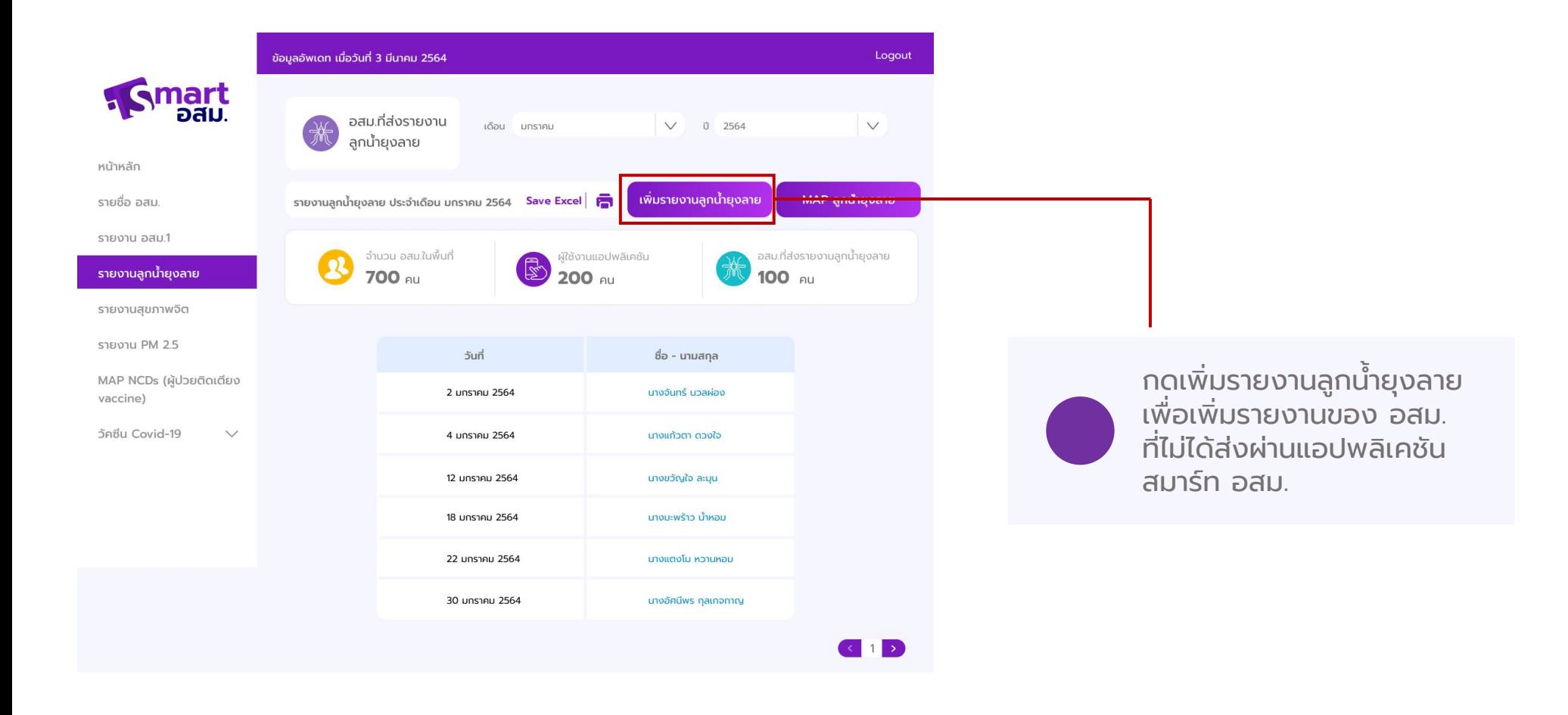

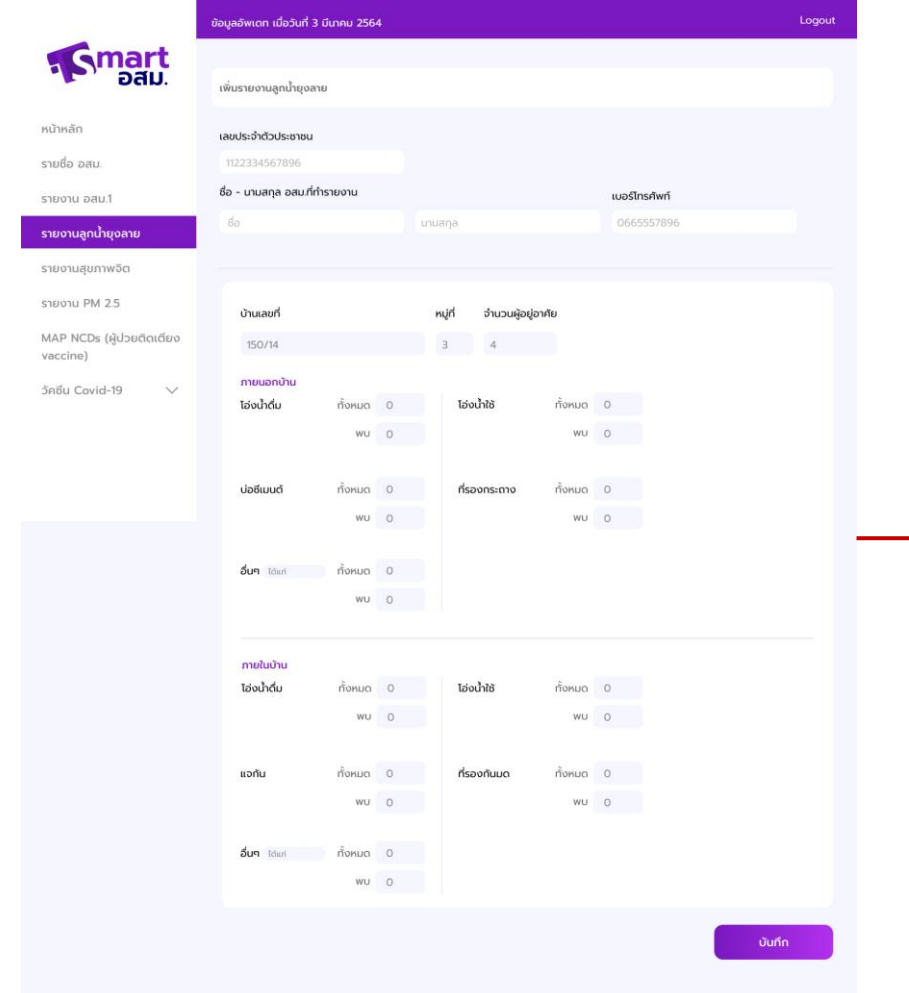

หน้าสำหรับเพิ่มรายงานลูกน้ำ ยุงลาย โดยกรอกรายละเอียดให้ ครบถ้วนและกด บันทึก

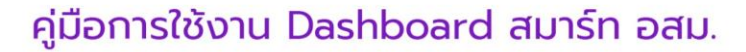

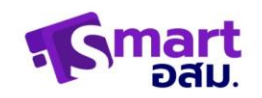

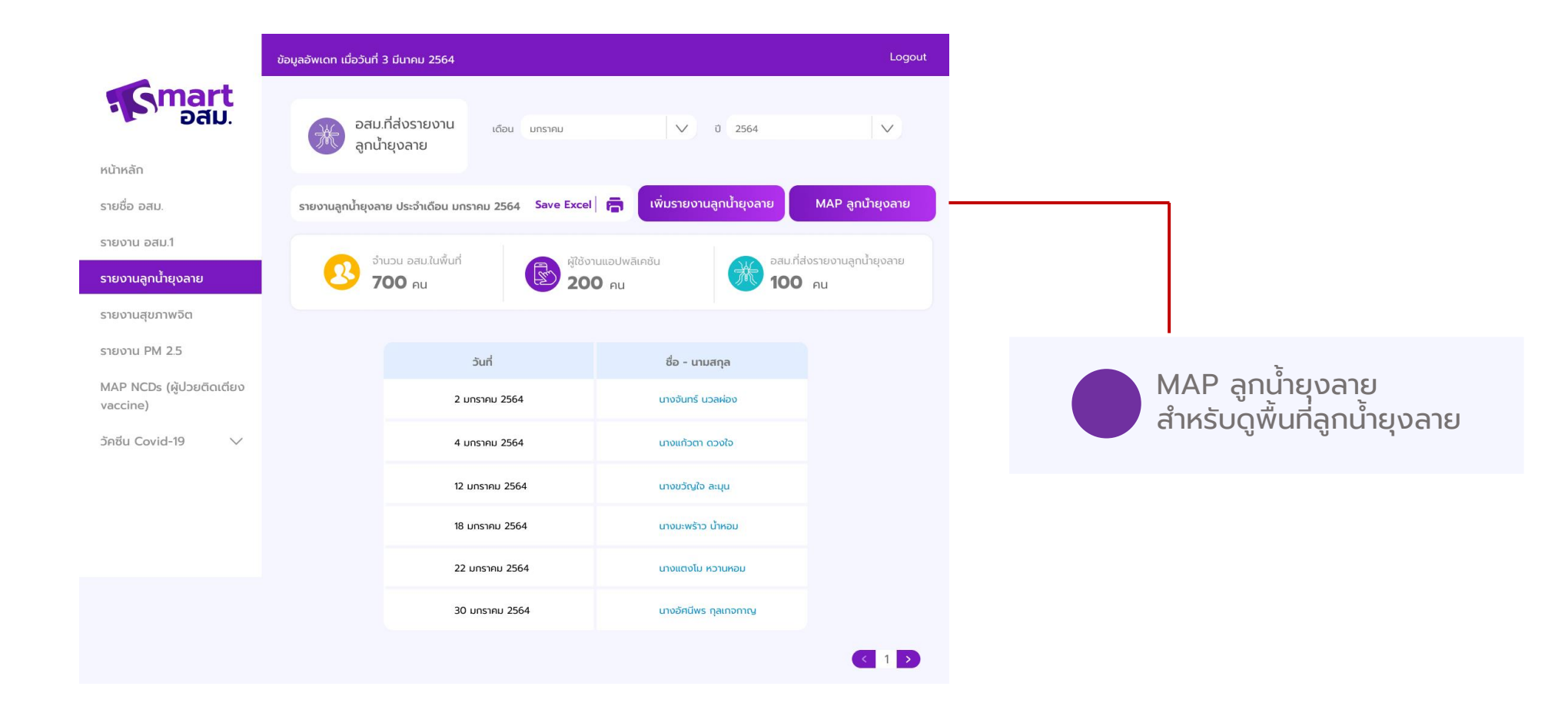

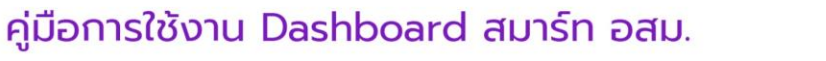

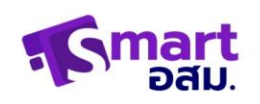

## **MAP (NCD ผู้ป่วยติดเตียง vaccine)**

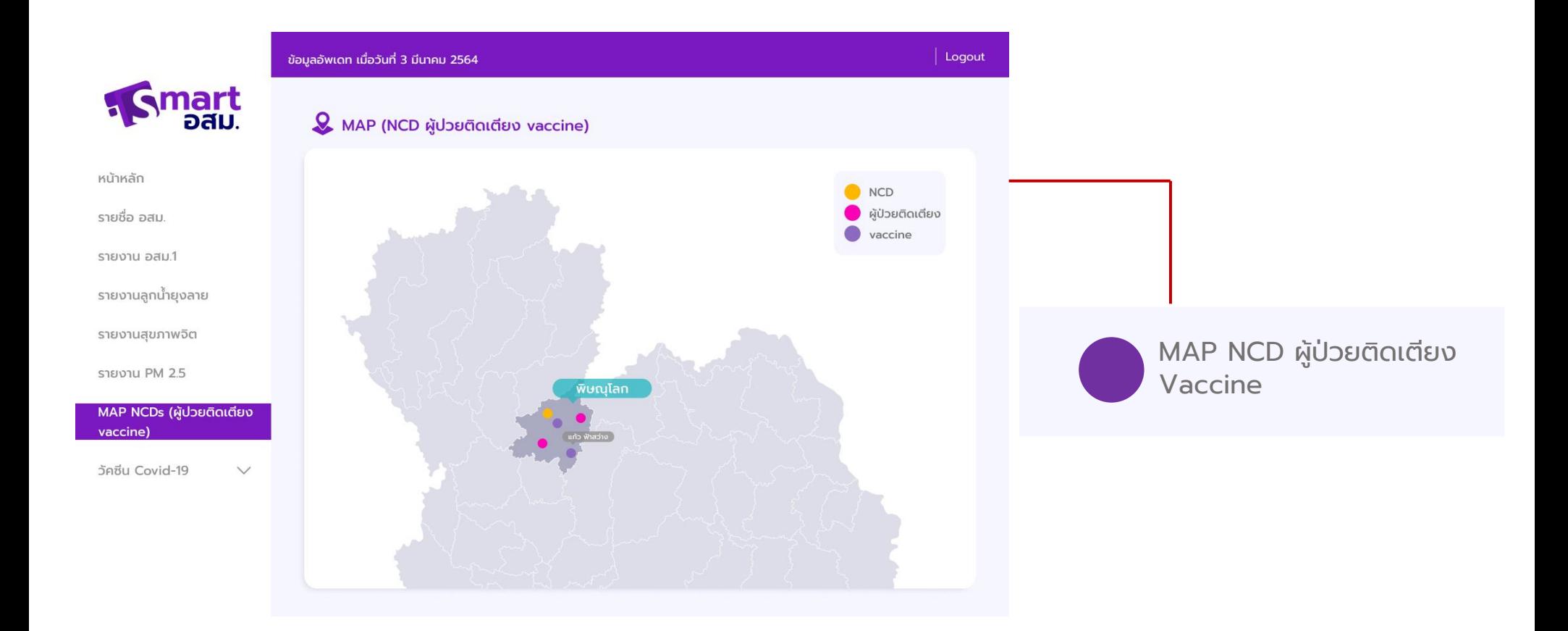

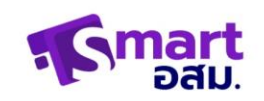

# **วัคซีน Covid-19**

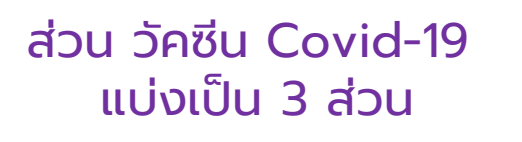

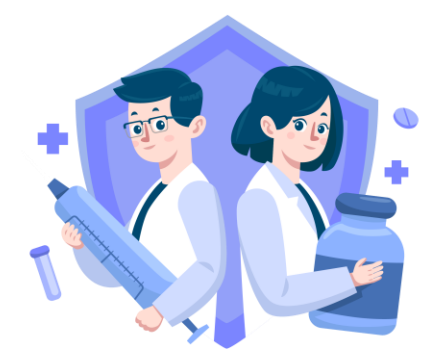

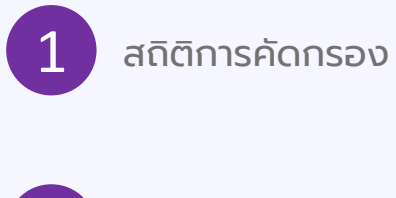

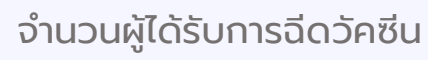

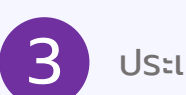

 $\overline{\mathbf{3}}$  ประเมินอาการข้างเคียง

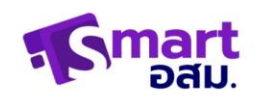

# **วัคซีน Covid-19**

## หน้าสถิติการคัดกรอง

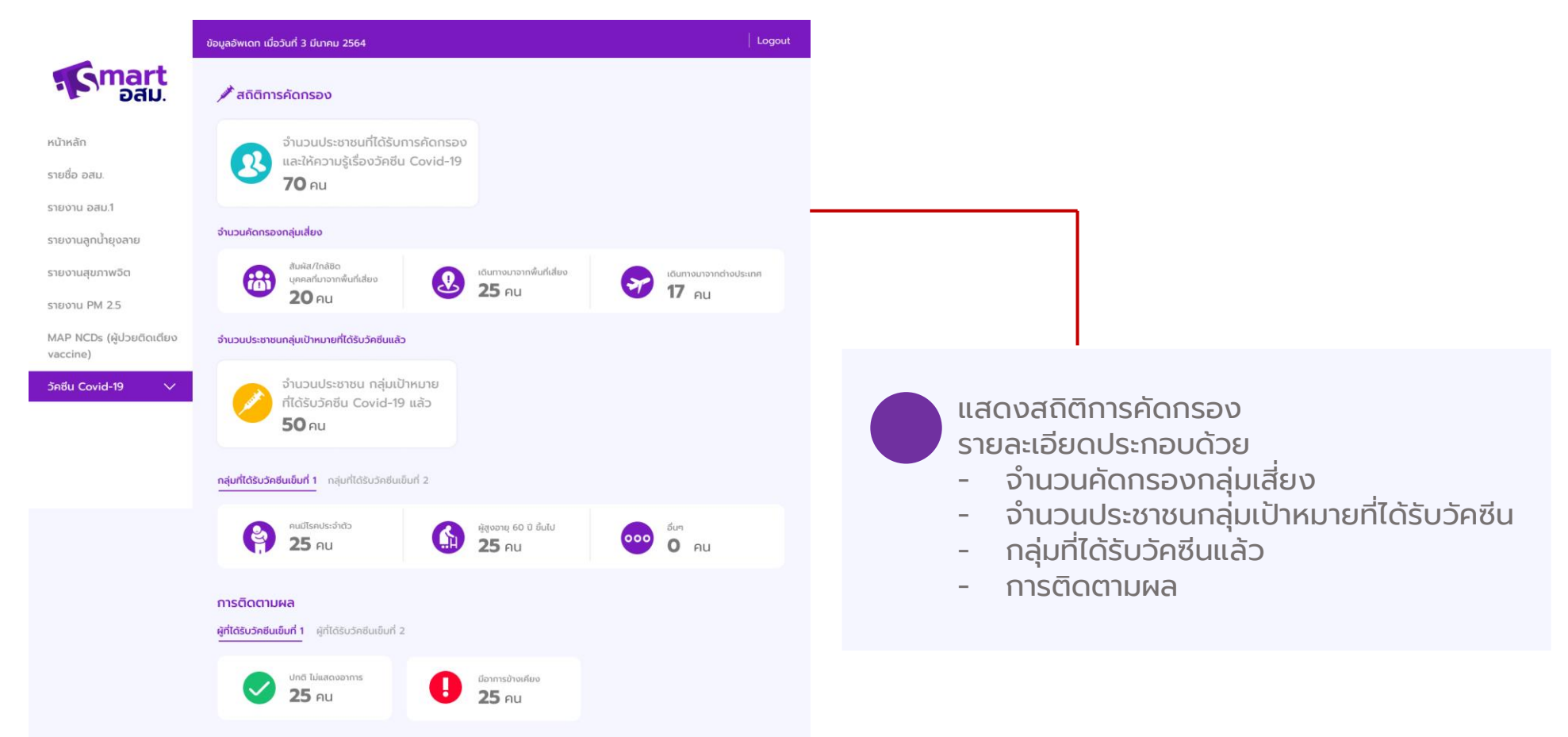

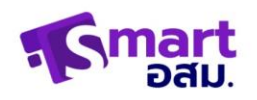

# วัคซีน Covid-19 หน้าจำนวนผู้ได้รับการฉีดวัคซีน

ข้อมูลอัพเดท เมื่อวันที่ 3 มีนาคม 2564 Logout nart<br>Dau. ้∕∕\* จำนวนผู้ได้รับการฉีดวัคซีน วัคซีนเข็มที่ 1 เข้ารับวัคซีนแล้ว จำนวน 10 คน แสดงรายละเอียด หน้าหลัก วัคซีนเข็มที่ 2 เข้ารับวัคซีนแล้ว จำนวน 0 คน แสดงรายละเอียด รายชื่อ อสม. รายงาน อสม.1 รายชื่อผู้ได้รับวัคซีน เข็มที่ 1 อายุ เบอร์โทรศัพท์ วันที่ฉีดวัคซีน แสดงรายชื่อผู้ที่ได้รับการฉีด รายงานลูกน้ำยุงลาย  $\mathbf{1}$ นายมนัส สวี 56 Ü 065 877 9998 06 / 05 / 2564 วัคซีนแล้ว แบ่งเป็น เข็มที่ 1 รายงานสุขภาพจิต และเข็มที่ 2นางนริน ทิพย์ 065 877 9998  $\overline{2}$ 62 Ü 06 / 05 / 2564 รายงาน PM 2.5 3 UN XXXX XXXX 72 ปี 065 877 9998 06 / 05 / 2564 MAP NCDs (ผู้ปวยติดเตียง  $\overline{4}$ UNU XXX XXXX 50 U 065 877 9998 06 / 05 / 2564 vaccine) 06 / 05 / 2564 **UIE XXXX XXXX** 66 Ü 5 065 877 9998 วัคซีน Covid-19  $\checkmark$ 6 65 Ü 06 / 05 / 2564 **UTEL XXXXX XXX** 065 877 9998  $7\phantom{.0}$ **UIE XXXXX XXX** 65 Ü 065 877 9998 06 / 05 / 2564 8 65 Ü 06 / 05 / 2564 **UTEL XXXXX XXX** 065 877 9998

## **วัคซีน Covid-19** หน้าประเมินอาการข้างเคียง

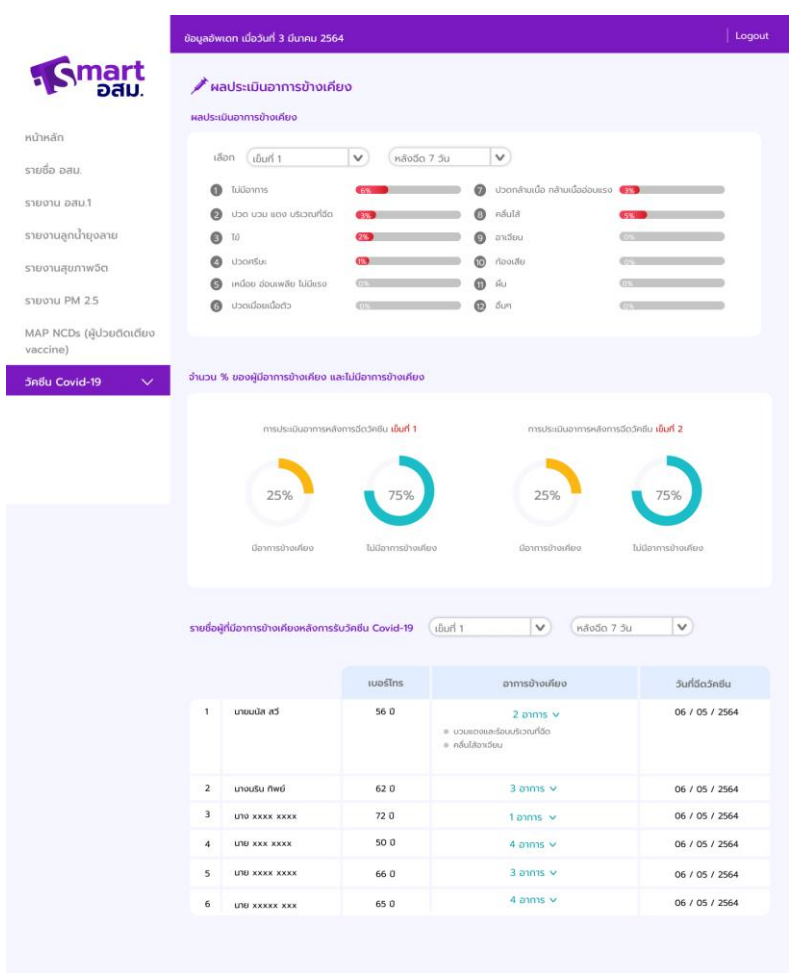

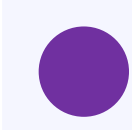

แสดงรายละเอียดผลประเมินอาการข้างเคียง - ผลประเมินอาการข้างเคียงแสดงเป็นสถิติ

- จำนวนผู้มีอาการข้างเคียงเป็นเปอร์เซ็น
- ตารางแสดงรายชื่อผู้ที่มีอาการข้างเคียง

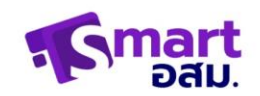

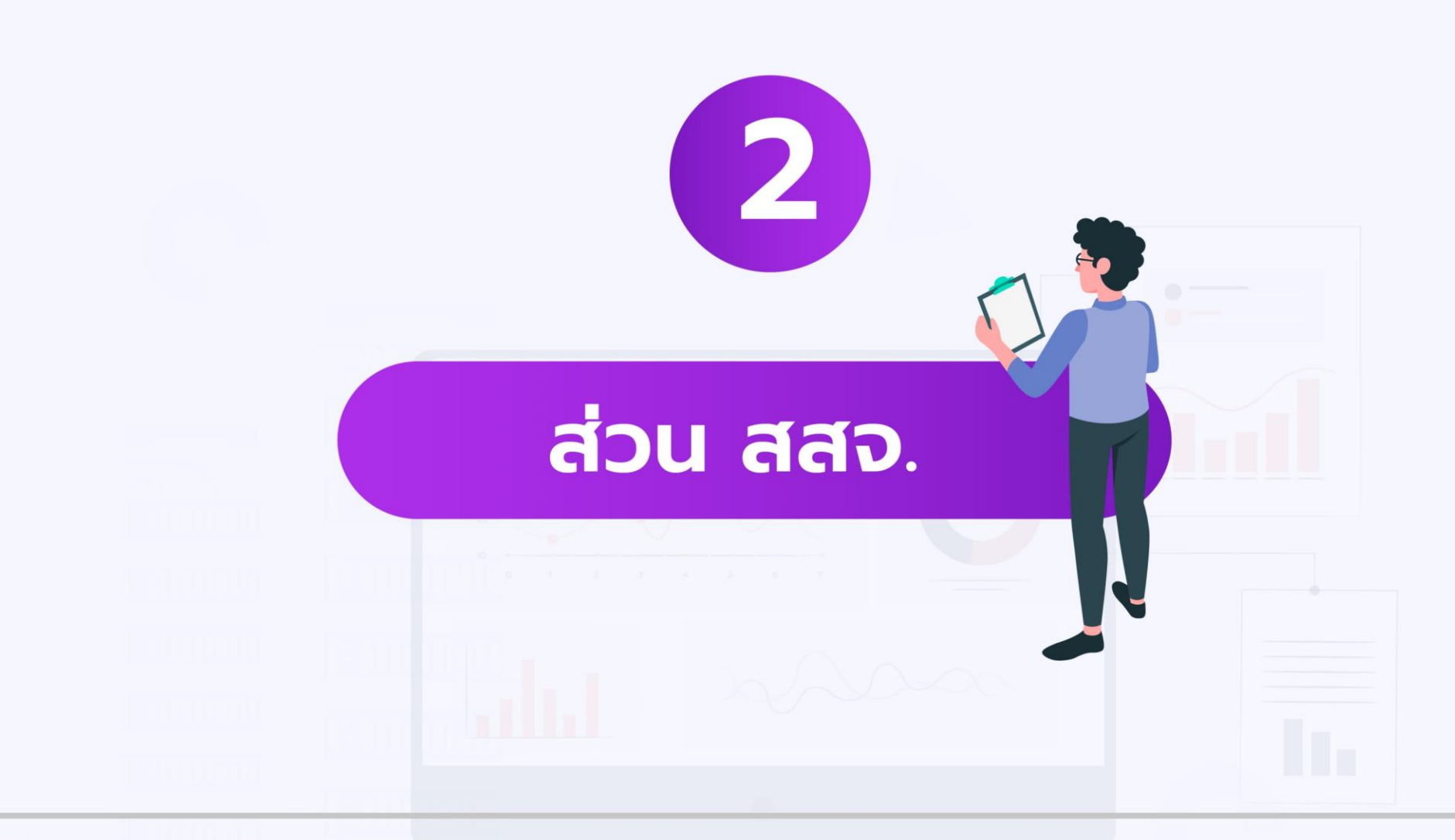

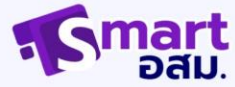

# **การเข้าสู่ระบบ**

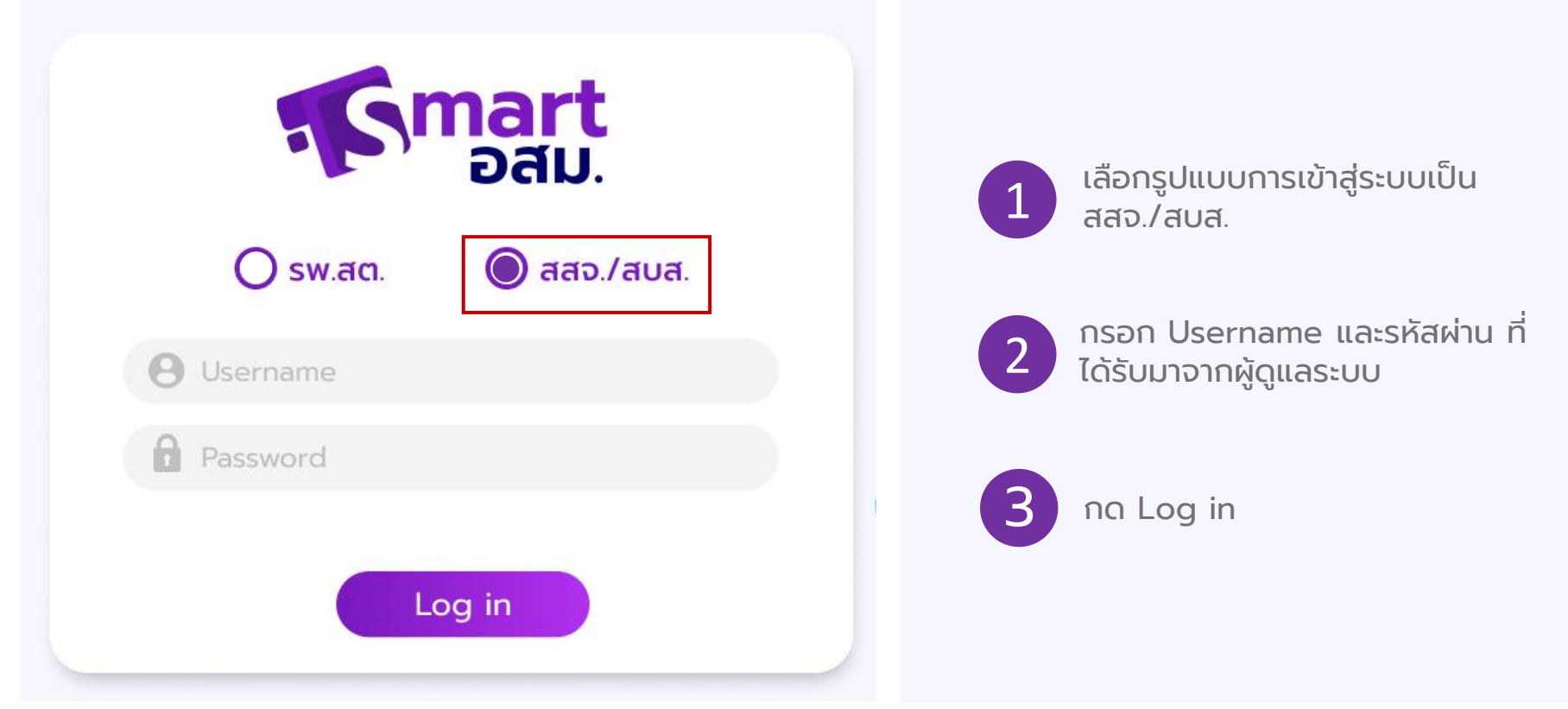

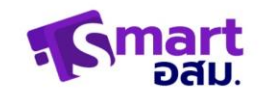

# **หน้าหลัก**

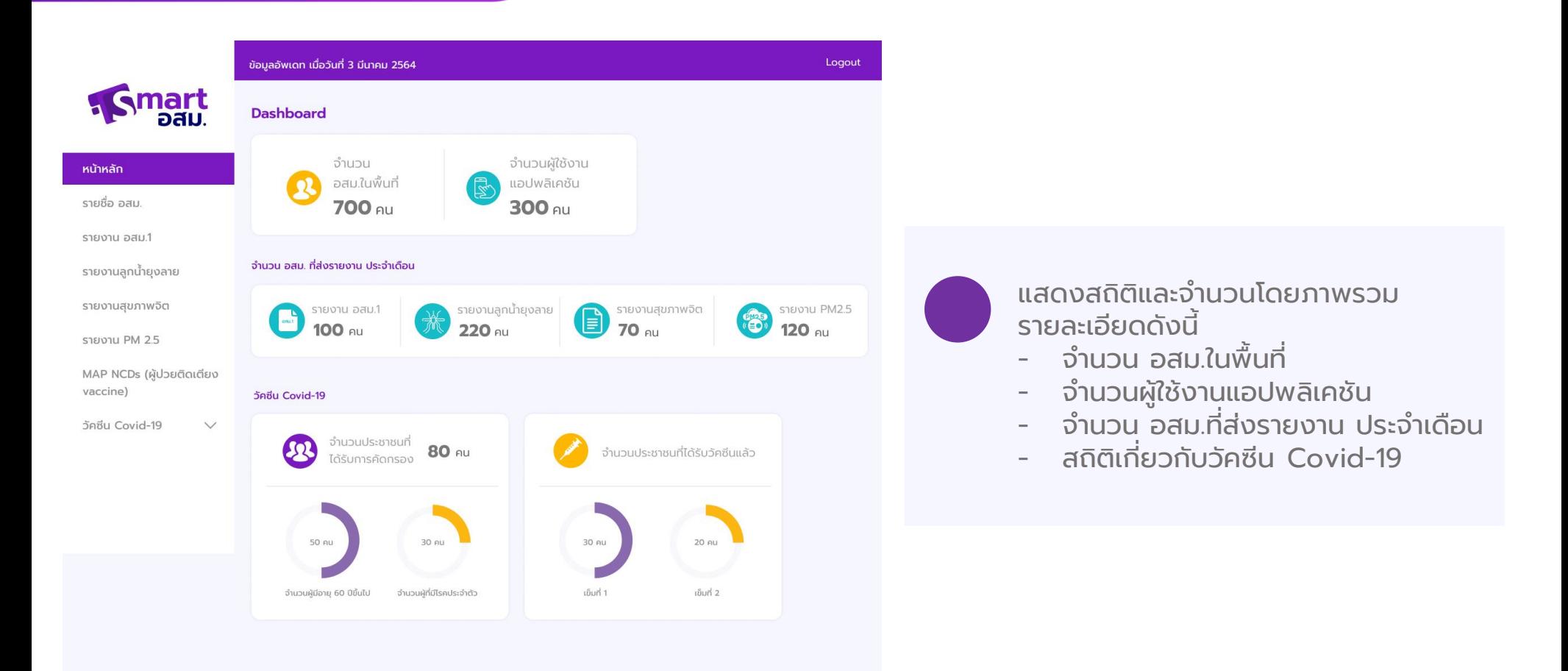

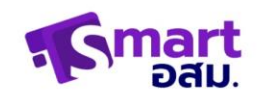

# **รายช ื่อ อสม.**

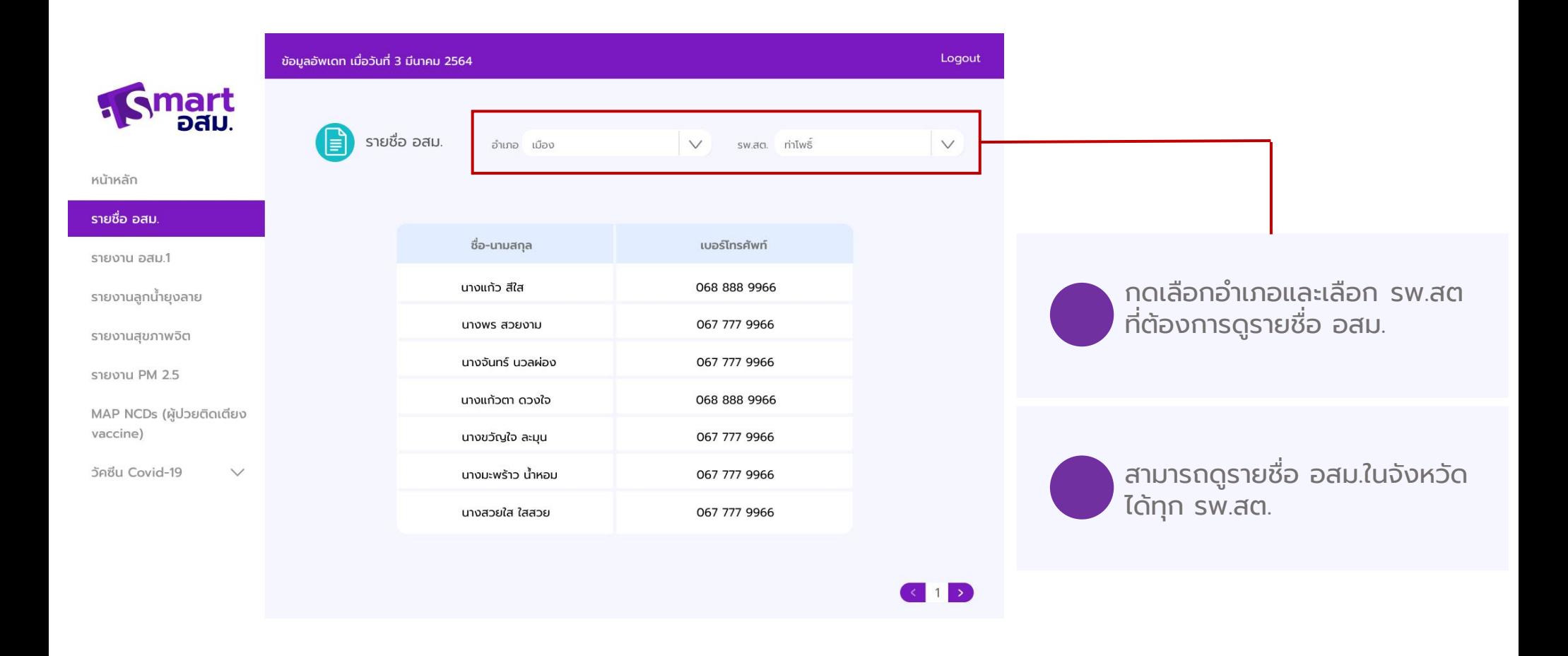

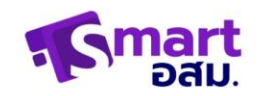

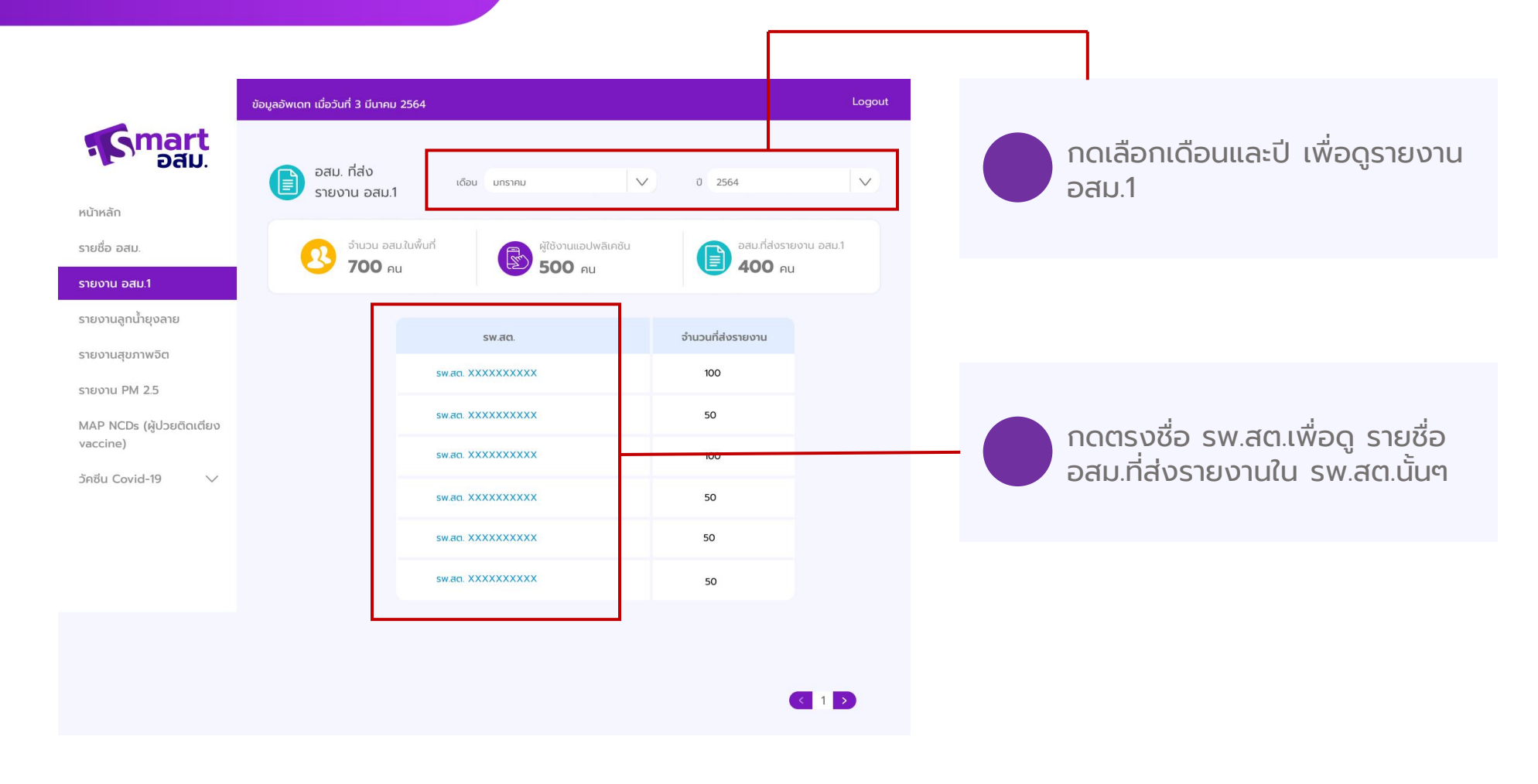

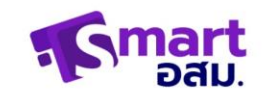

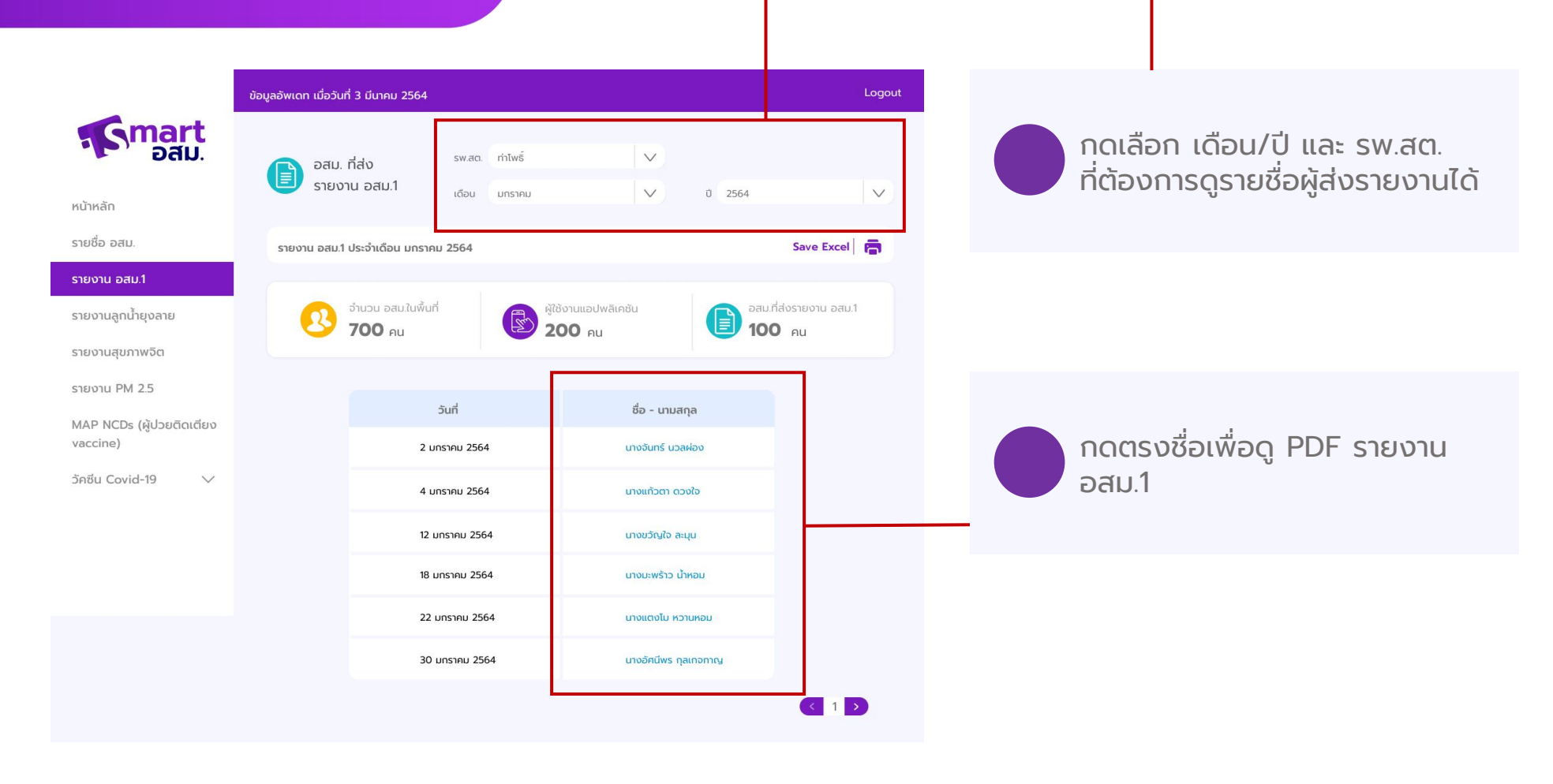

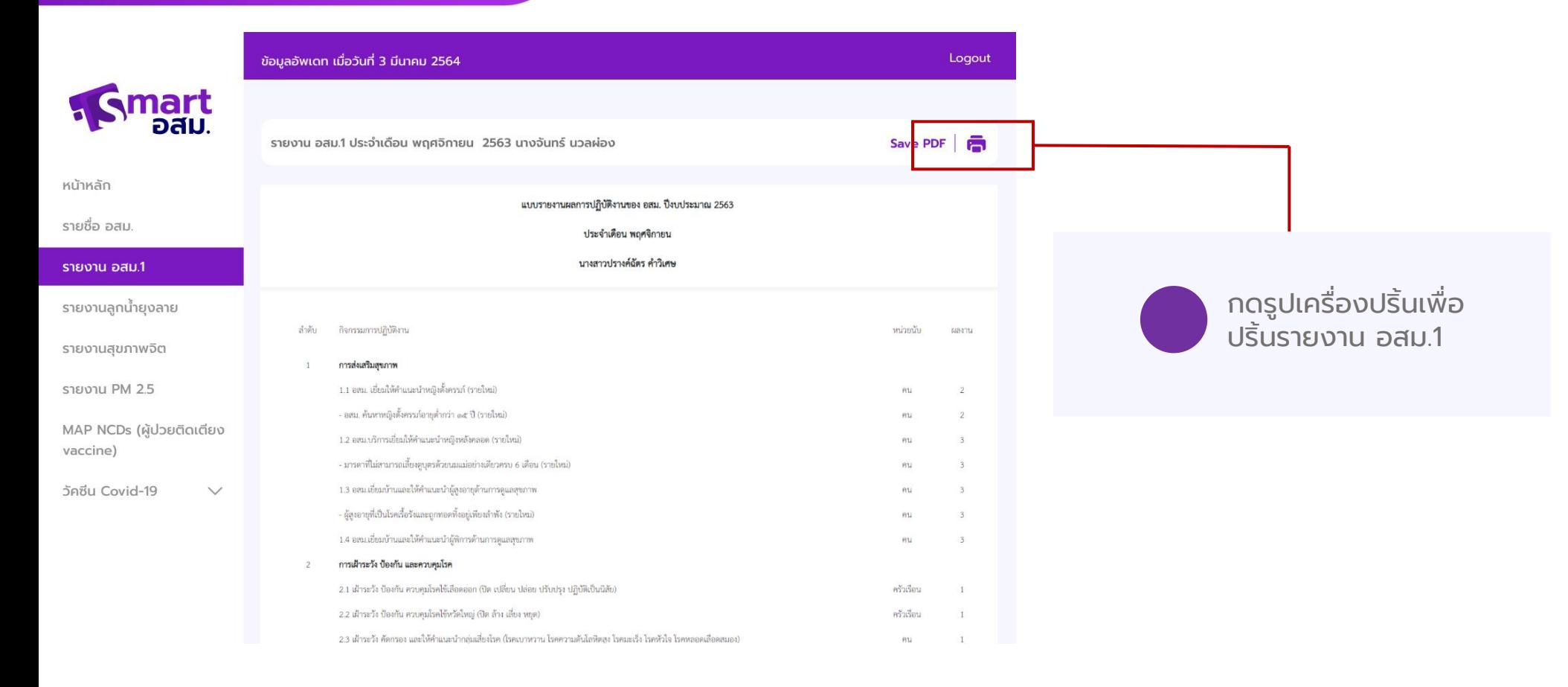

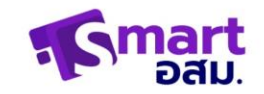

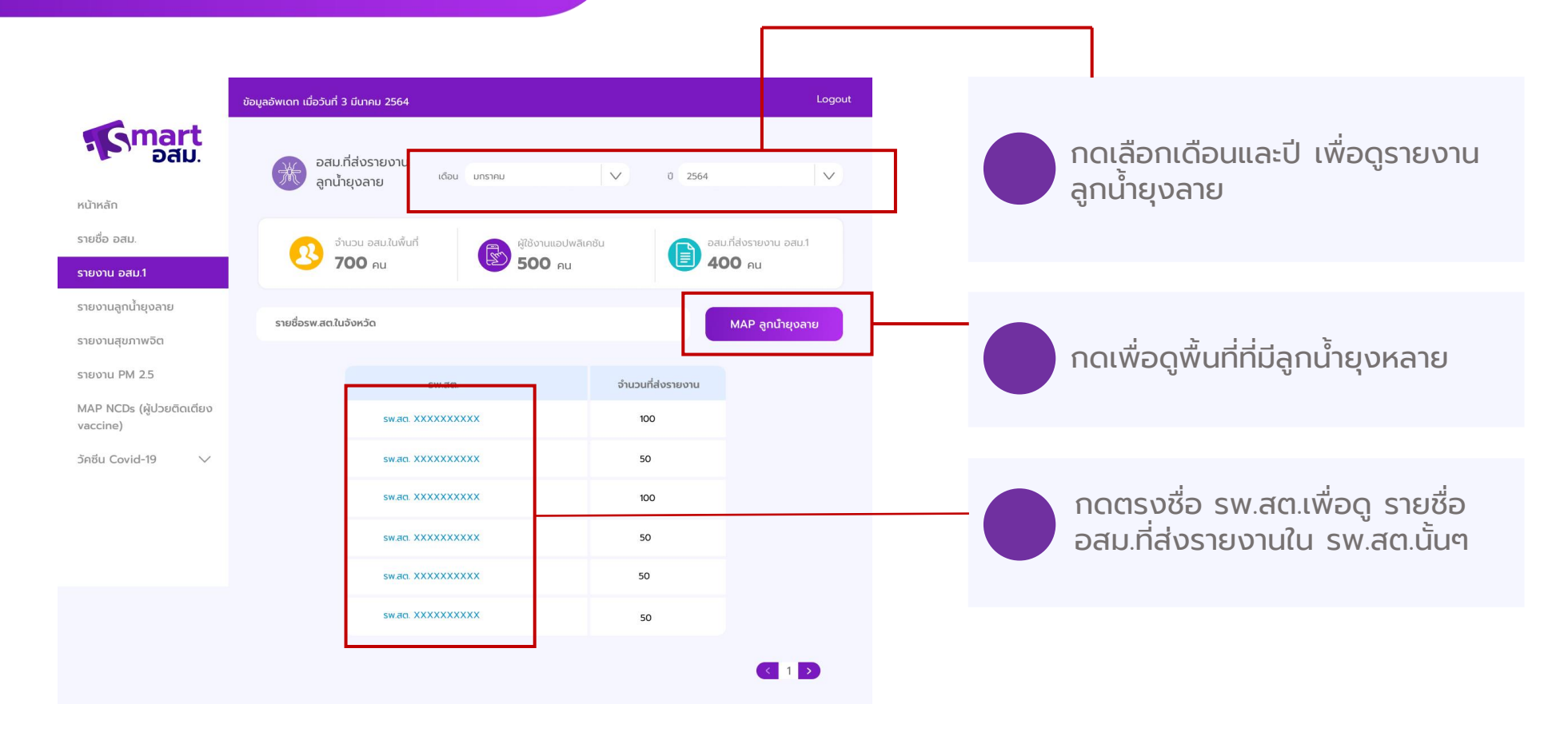

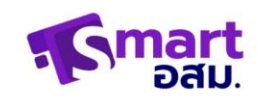

กดเลือก เดือน/ปี และ รพ.สต. ที่ต้องการดูรายชื่อผู้ส่งรายงานได้

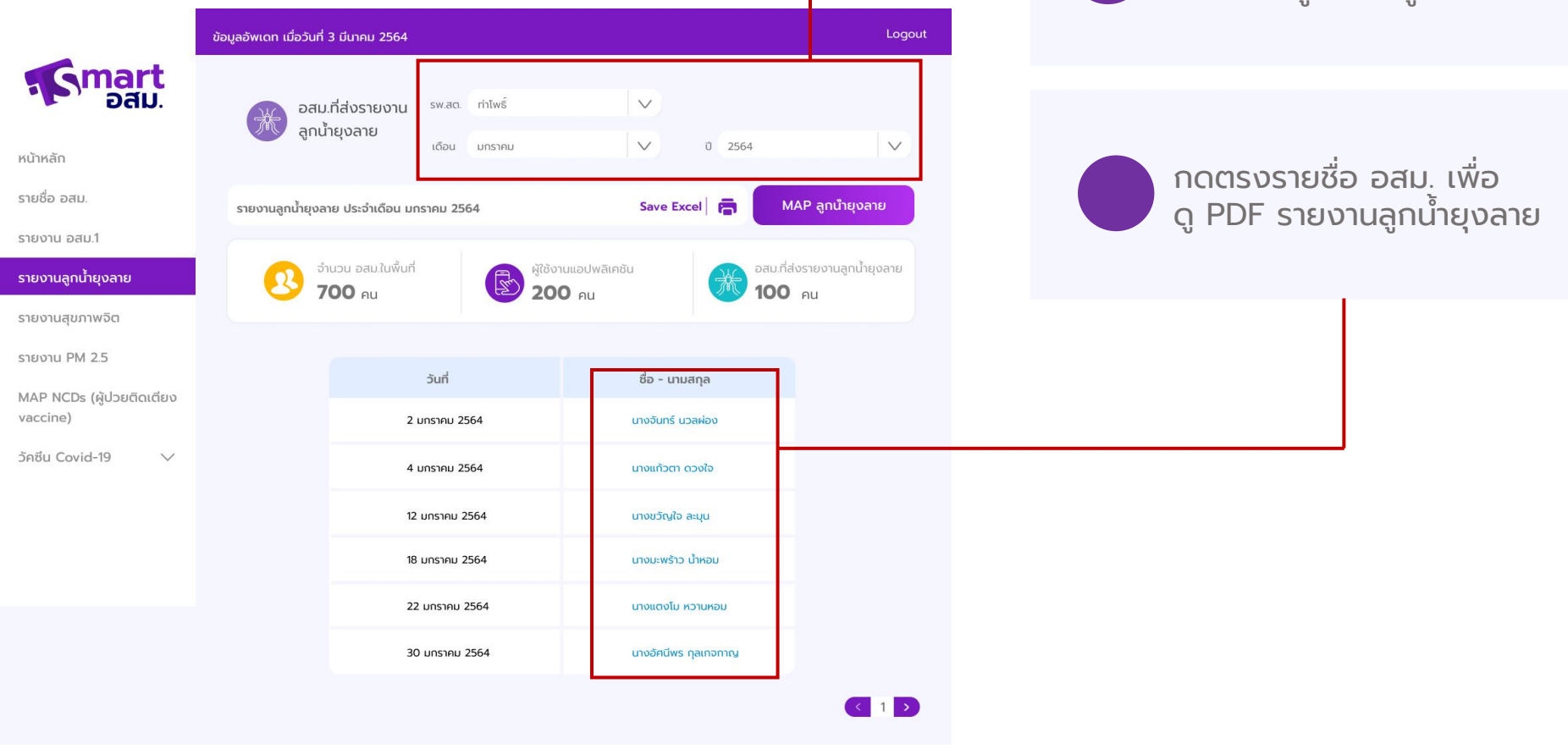

![](_page_39_Figure_1.jpeg)

![](_page_39_Picture_3.jpeg)

## **MAP (NCD ผู้ป่วยติดเตียง vaccine)**

้ เลือกอำเภอและ รพ.สต.ที่ต้อง การดู

![](_page_40_Figure_2.jpeg)

![](_page_40_Picture_4.jpeg)

![](_page_41_Picture_0.jpeg)

![](_page_41_Figure_1.jpeg)

![](_page_41_Picture_3.jpeg)

![](_page_42_Figure_2.jpeg)

![](_page_42_Picture_3.jpeg)

## เมื่อเลือกจำนวนที่คัดกรองและให้ความรู้เรื่องวัคซีน covid-19

![](_page_43_Picture_51.jpeg)

แสดงผลสถิติของจังหวัดที่ต้นเองสังกัด รายละเอียดดังนี้

- จำนวนประชาชนที่ได้รับการคัดกรองและ ให้ความรู้เรื่องวัคซีน
- ้ จำนวนกลุ่มหมายของแต่ละอำเภอ ในจังหวัด

![](_page_43_Picture_7.jpeg)

## ี เมื่อเลือกจำนวนคัดกรองกลุ่มเสี่ยง

![](_page_44_Picture_60.jpeg)

แสดงผลของจังหวัดที่ต้นเองสังกัด รายละเอียดดังนี้

1. จำนวนประชากรในจังหวัดที่เป็นกลุ่มเสี่ยง แยกเป็น

- สัมผัส/ใกล้ชิด บุคคลที่มาจากพื้นที่เสี่ยง
- ผู้ที่เดินทางจากพื้นที่เสี่ยง
- เดินทางมาจากต่างประเทศ
- 2. ตารางแสดงจำนวนกลุ่มเสี่ยงของแต่ละอำเภอ

![](_page_44_Picture_10.jpeg)

## ้ เมื่อเลือกจำนวนกลุ่มเป้าหมายที่ได้รับวัคซีนแล้ว

![](_page_45_Picture_64.jpeg)

แสดงผลของจังหวัดที่ต้นเองสังกัด รายละเอียดดังนี้

- 1. จำนวนประชากรในจังหวัดที่เป็นกลุ่มเป้าหมาย
- คนมีโรคประจำตัว
- ผู้สูงอายุ 60 ปีขึ้นไป
- อื่นๆ
- 2. ตารางแสดงจำนวนกลุ่มเป้าหมายของแต่ละ ้อำเภอ

![](_page_45_Picture_10.jpeg)

## วัคซีน Covid-19 หน้าจำนวนผู้ได้รับการฉีดวัคซีน

![](_page_46_Figure_2.jpeg)

![](_page_46_Picture_3.jpeg)

## วัคซีน Covid-19 หน้าจำนวนผู้ได้รับการฉีดวัคซีน

![](_page_47_Figure_2.jpeg)

![](_page_47_Picture_3.jpeg)

![](_page_48_Figure_0.jpeg)

![](_page_48_Picture_2.jpeg)

![](_page_49_Picture_0.jpeg)

# **วิธีการใช้งานแอปพลิเคชั่น**

# aunśnoau.

 $\mathsf{R}_{\mathsf{o}}^{\mathsf{m}}$ art

 $\frac{1}{2}$  and  $\frac{1}{2}$   $\pi$ 

 $R$  $R$ 

## **เมนูหลักของแอปพลิเคชัน**

![](_page_50_Figure_1.jpeg)

![](_page_50_Picture_2.jpeg)

สถานะการส่งรายงานอสม.1 / รายงานลูกนำยุงลาย และสรุปจํานวนการคัดกรองวัคซีน Covid-19

รายงานอสม. 1 คัดกรองและให้ความรู้วัคซีน Covid-19 การติดตามอาการหลังรับวัคซีน สถิตการคัดกรอง ตรวจสอบพื้นที่เสียง

![](_page_50_Picture_5.jpeg)

## คัดกรองและให้ความรู้วัคซีน Covid-19

![](_page_51_Figure_1.jpeg)

## **การติดตามอาการหลังฉีดวัคซีน**

![](_page_52_Picture_1.jpeg)

## **การเพิ่มรายชื่ อติดตามอาการหลังฉีดวัคซีน**

- เลือกเมนู "ติดตามอาการหลังฉีดวัคซีน" **1**
- **2** เลือกปุ่ม"เพิ่มรายชื่อติดตามอาการ"

![](_page_53_Picture_3.jpeg)

![](_page_53_Picture_4.jpeg)

![](_page_53_Picture_5.jpeg)

![](_page_54_Figure_1.jpeg)

![](_page_54_Picture_2.jpeg)

![](_page_54_Picture_3.jpeg)

# รายงานลูกนำยุงลาย

![](_page_55_Picture_44.jpeg)

![](_page_55_Picture_2.jpeg)

![](_page_55_Picture_3.jpeg)

## การเพิ่มผู้ป่วยติดตาม

![](_page_56_Picture_55.jpeg)

![](_page_56_Picture_56.jpeg)

เลือกเมนู "หมอใกล้ตัว"

เลือกปุ่ม "เพิ่มผู้ได้รับการติดตาม"

![](_page_56_Picture_5.jpeg)

1

2

3

4

กรอกรายละเอียด

กด "ยืนยัน"

![](_page_56_Picture_8.jpeg)

## **เมนูอื่ น ๆ**

![](_page_57_Picture_56.jpeg)

![](_page_57_Picture_2.jpeg)